**Enregistrez votre produit et obtenez de l'aide en ligne sur**  www.philips.com/welcome

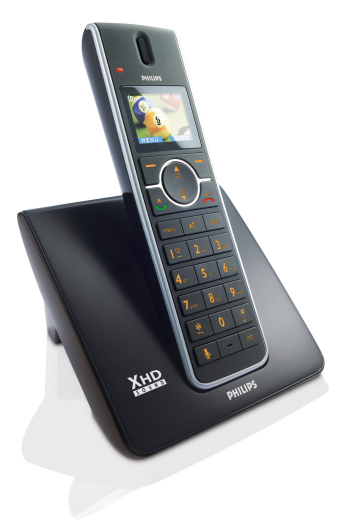

SE650

FR Téléphone

#### $\bf \Omega$ **Attention**

Utilisez des batteries rechargeables uniquement. Chargez le combiné pendant 24 heures avant l'utilisation.

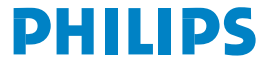

# Table des matières

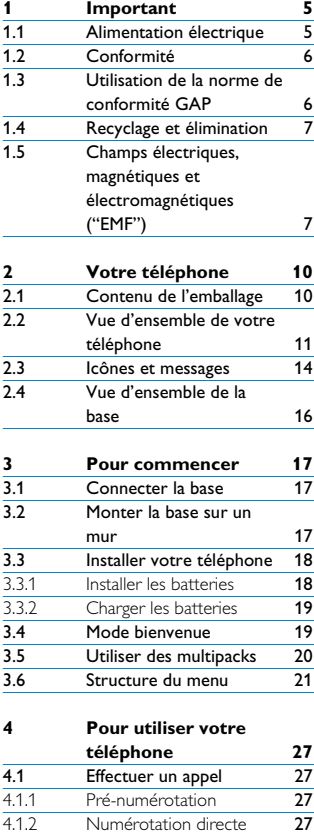

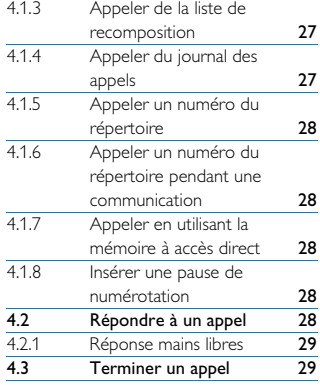

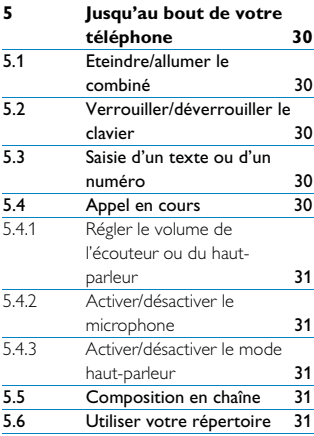

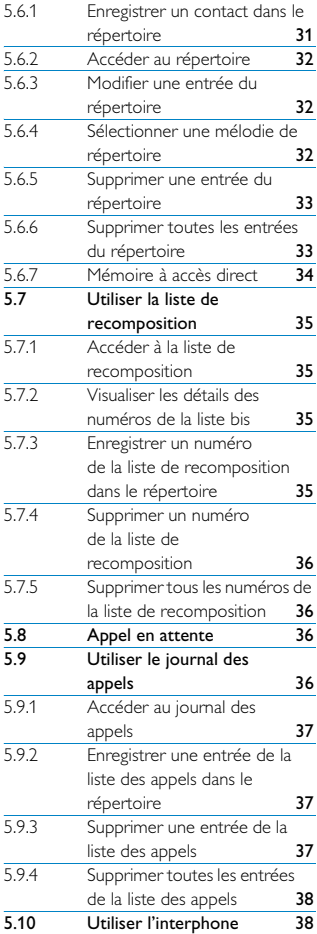

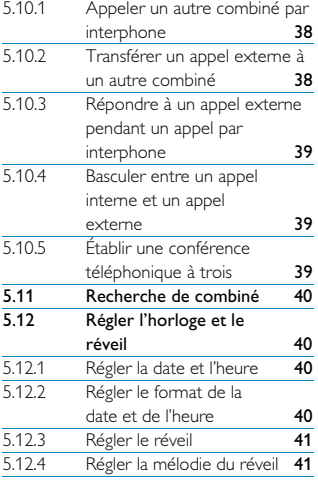

**[6 Réglages personnels 42](#page-43-0)**

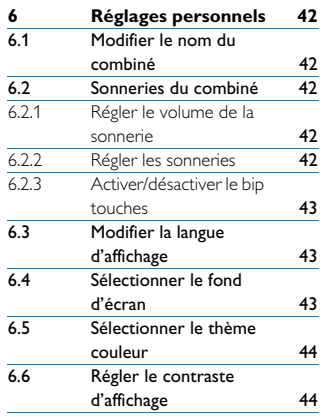

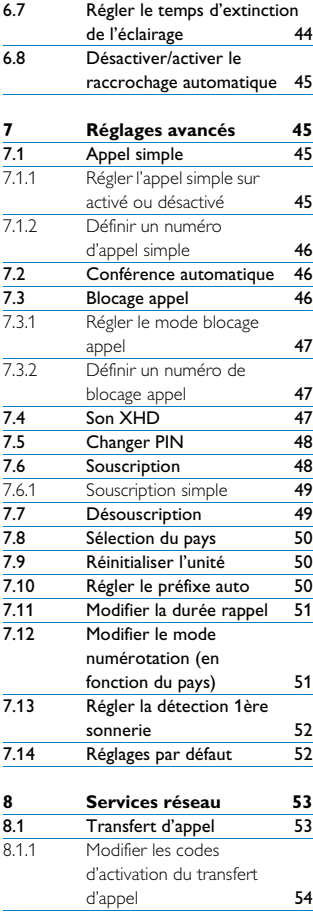

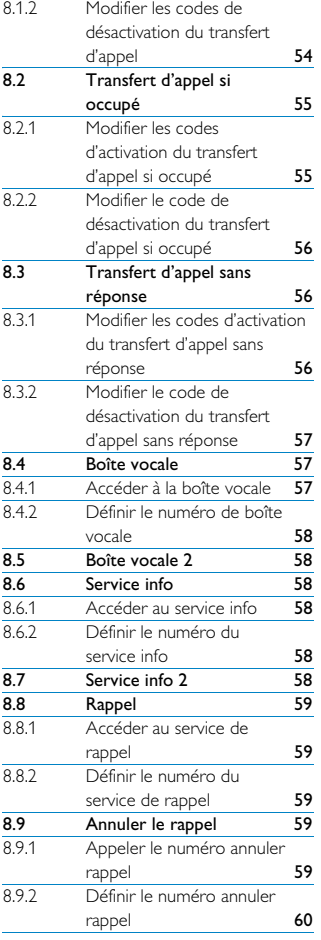

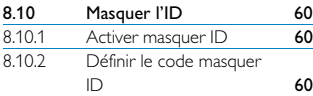

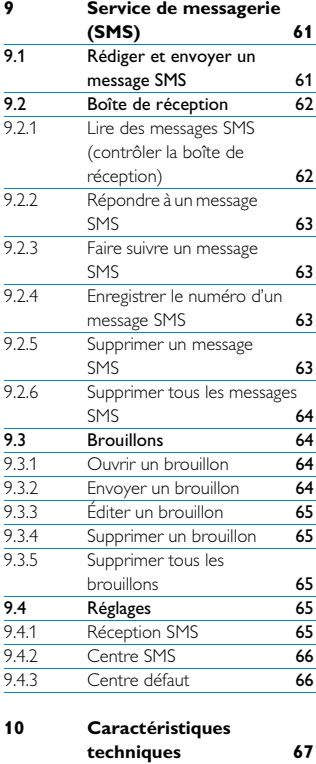

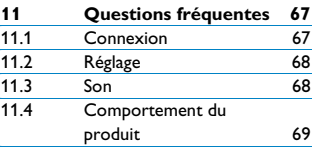

**[12 Index 71](#page-72-0)**

# <span id="page-6-0"></span>1 Important

Prenez le temps de lire ce manuel avant d'utiliser votre téléphone. Il contient des informations importantes et des notes concernant votre téléphone.

#### <span id="page-6-1"></span>**1.1 Alimentation électrique**

- Ce produit doit être alimenté en courant alternatif 100-240 volts. En cas de coupure de courant, la communication peut être coupée.
- Le réseau électrique est classé comme dangereux. Le seul moyen d'éteindre le chargeur est de le débrancher de la source de courant. Assurez-vous que la source de courant est aisément accessible.
- Le voltage du réseau est classé TNV-3 (Telecommunication Network Voltages), selon la définition de la norme EN 60-950.

#### **Attention**

Pour éviter tout dommage ou mauvais fonctionnement :

- Ne mettez pas les contacts du chargeur ou les batteries en contact avec des objets métalliques.
- N'ouvrez pas votre produit afin de ne pas vous exposer à de hautes tensions.
- Ne mettez pas le chargeur en contact avec un liquide.
- N'utilisez jamais d'autre batteries que celles livrées avec le produit ou recommandées par Philips sous peine de risque d'explosion.
- Utilisez toujours les câbles fournis avec le produit.
- L'activation de la fonction mains libres peut faire considérablement augmenter le volume dans l'écouteur. Ne gardez pas le combiné trop près de votre oreille.
- Cet appareil n'est pas conçu pour effectuer des appels d'urgence en cas de coupure de courant. Pour effectuer de tels appels, prévoyez un autre moyen.
- N'exposez pas le téléphone à la chaleur excessive d'un appareil de chauffage ou des rayons directs du soleil.
- Ne laissez pas tomber votre téléphone et ne laissez pas d'objets tomber sur celui-ci.
- N'utilisez pas de produits de nettoyage contenant de l'alcool, de l'ammoniac, du benzène ou des abrasifs, ceux-ci pouvant endommager l'appareil.
- N'utilisez pas le produit dans des endroits où existent des risques d'explosion.
- Ne laissez pas de petits objets métalliques entrer en contact avec le produit. Ceci peut détériorer la qualité audio et endommager le produit.
- Les téléphones portables actifs à proximité peuvent provoquer des interférences.
- Utilisez uniquement avec les batteries fournies.
- Informations relatives aux batteries rechargeables Batterie Ni-MH, AAA x 2, 1,2 V, 600mAh
- Utilisez uniquement avec l'alimentation électrique fournie.
- Alimentation électrique pour la base Entrée : AC100-240V/0,3A, 50Hz/60Hz Sortie : DC6V/0,5A JOD-SWR-07340 **IODEN**
- Informations relatives à l'alimentation électrique du chargeur (emballages à plusieurs combinés uniquement) Entrée : AC100-240V/0,3A, 50Hz/60Hz Sortie : DC6V/0,21A JOD-SWR-07341 **IODEN**
- Risque d'explosion en cas de remplacement de la batterie par un type de batterie incorrect. Mettre les batteries usagées au rebut comformément aux instructions du fabricant.

Températures d'utilisation et de stockage :

- Utilisez dans un lieu où la température est toujours comprise entre 0 et 35º C (32 et 95º F).
- Entreposez dans un lieu où la température est toujours comprise entre -20 et 70º C (-4 et 158º F).
- La durée de vie des batteries peut diminuer à basses températures.

#### <span id="page-7-0"></span>**1.2 Conformité**

Nous, Philips, déclarons que le produit est conforme aux exigences essentielles et aux autres dispositions pertinentes de la Directive 1999/5/CE. Ce produit ne doit être connecté qu'aux réseaux téléphoniques analogiques des pays indiqués sur l'emballage. Vous pouvez trouver la Déclaration de Conformité sur www.p4c.philips.com.

#### <span id="page-7-1"></span>**1.3 Utilisation de la norme de conformité GAP**

La norme de conformité GAP garantit que tous les combinés et toutes les bases DECT™ GAP sont conformes à une norme minimale d'utilisation, quelles que soient leurs marques. Votre combiné et votre base sont conformes à la norme GAP, ce qui signifie que les fonctions minima garanties sont : souscrire un combiné, prendre la ligne, recevoir un appel et composer. Les fonctions avancées peuvent ne pas être disponibles si vous utilisez un autre combiné que le SE650/655 avec votre base. Pour souscrire et utiliser votre combiné SE650/655 avec une base à la norme GAP d'une marque différente, appliquez d'abord la procédure décrite dans les instructions du fabricant, puis les procédures décrites sur la section [7.6.](#page-49-2) Pour souscrire un combiné d'une autre marque à votre base SE650/655, mettez la base en mode souscription, puis appliquez la procédure décrite dans les instructions du fabricant.

#### <span id="page-8-0"></span>**1.4 Recyclage et élimination**

Instructions d'élimination pour les produits usagés :

La directive DEEE (Déchets d'Equipements Electriques et electroniques 2002/96/CE) a été mise en place afin d'assurer que les produits soient recyclés en utilisant les meilleures techniques disponibles de traitement, de valorisation et de recyclage, et ainsi concourir à la protection de l'environnement et de la santé humaine. Votre produit a été conçu et fabriqué avec des composants et des matériaux de haute qualité, qui peuvent être recyclés et réutilisés.

Ne jetez pas votre ancien produit dans votre poubelle ordinaire pour déchets domestiques. Veuillez vous informer sur les structures locales mises en place pour la collecte sélective des appareils électriques et électroniques marqués par ce symbole.

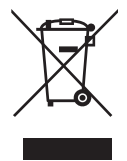

Veuillez choisir l'une des options d'élimination suivantes :

- Éliminez le produit complet (y compris câbles, prises et accessoires) dans les points de collecte des DEEE prévus à cet effet.
- Si vous achetez un produit de remplacement neuf, confiez votre ancien produit complet à votre

détaillant. La directive DEEE oblige le commerçant à accepter de reprendre le produit.

Instructions de recyclage pour les batteries :

Les batteries ne doivent pas être éliminées avec les déchets ménagers.

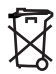

Informations sur l'emballage : Tous les emballages des produits Philips portent les symboles standards d'encouragement au recyclage et à la mise au rebut appropriés de vos éventuels déchets.

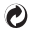

ЯЭ

Une contribution financière a été versée au système national associé de récupération et de recyclage.

Tous nos emballages sont réalisés avec des matériaux recyclables.

#### <span id="page-8-1"></span>**1.5 Champs électriques, magnétiques et électromagnétiques ("EMF")**

- 1. Philips Royal Electronics fabrique et vend de nombreux produits grand public qui, comme tout autre appareil électronique, sont capables d'émettre et de recevoir des signaux électromagnétiques.
- 2. Un des principes directeurs de la politique de Philips est de prendre toutes les précautions de santé et de sécurité nécessaires pour que nos produits soient conformes à toutes les exigences légales applicables et restent à l'intérieur

des normes EMF applicables à l'heure de la fabrication desdits produits.

- 3. Philips s'est engagé à développer, produire et commercialiser des .<br>produits sans effets secondaires sur la santé.
- 4. Philips confirme que ses produits, lorsqu'ils sont manipulés correctement et utilisés pour l'usage visé par Philips, sont sans danger pour l'utilisateur d'après les conclusions scientifiques disponibles à ce jour.
- 5. Philips joue un rôle actif dans le développement de normes internationales de sécurité et EMF, lui permettant d'anticiper davantage les développements de standardisation et ainsi les intégrer à ses produits.

# Important 9

# <span id="page-11-0"></span>2 Votre téléphone

Félicitations pour votre achat et bienvenue chez Philips !

Afin de bénéficier au maximum de l'assistance que Philips vous offre, souscrivez votre produit sur www.philips.com/welcome.

<span id="page-11-1"></span>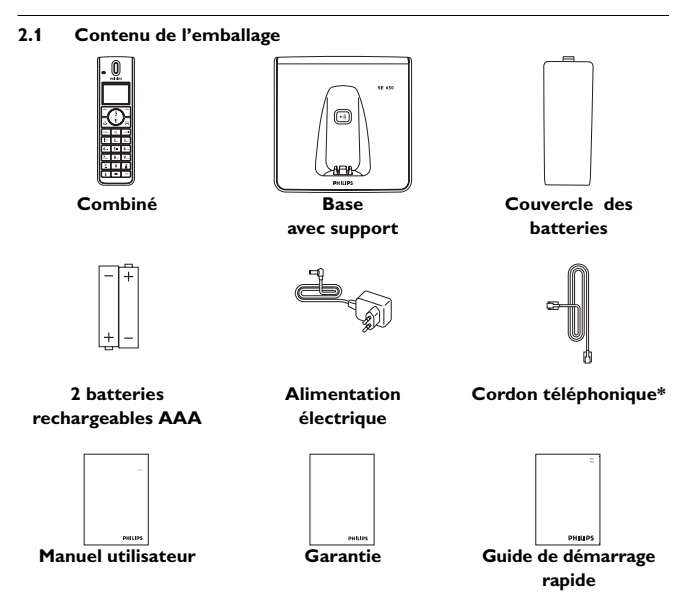

# **Note**

\* Dans l'emballage, l'adaptateur de ligne peut être séparé du câble téléphonique. **Dans ce cas, vous devrez d'abord connecter le cordon à l'adaptateur avant de le brancher à la prise téléphonique.**

Dans les emballages à plusieurs combinés, vous trouverez un ou plusieurs combinés supplémentaires, des chargeurs avec adaptateurs secteur et des batteries rechargeables supplémentaires.

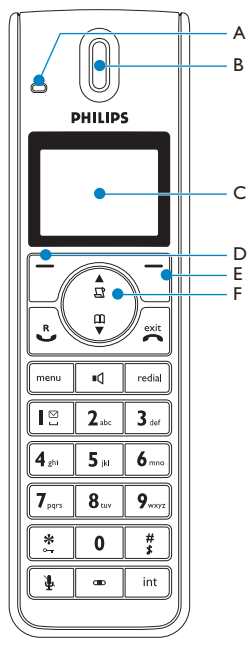

#### <span id="page-12-0"></span>**2.2 Vue d'ensemble de votre téléphone**

#### **A DEL événement**

Si vous avez souscrit au service d'identification des numéros appelants, la DEL événement sur votre combiné clignote pour indiquer la présence d'un nouvel appel, d'un nouveau SMS ou d'un nouveau message vocal.

**B Écouteur**

## **C Écran**

Voir la section [2.3](#page-15-0) pour une vue d'ensemble des icônes.

## **D** Touche de sélection  $\boxed{7}$

Pour sélectionner la fonction affichée sur l'écran ou pour passer au niveau inférieur suivant dans un menu. Utilisée également pour confirmer des entrées (lors du réglage de la date et de l'heure, par exemple).

# **E** Touche retour/suppr.  $\sqrt{\phantom{a}}$

Utilisez cette touche pour effacer (supprimer) un caractère ou un chiffre lors de la saisie d'une entrée. Appui long pour tout effacer.

Lorsque vous naviguez dans des menus, appuyez sur cette touche pour passer au niveau de menu supérieur précédent (**Retour** s'affiche).

**F** Touches de navigation  $\binom{n}{k}$ En mode veille : appuyez sur  $\triangle$  pour naviguer vers le haut et accéder au journal des appels et appuyez sur  $\frac{m}{2}$  pour naviguer vers le bas et accéder au répertoire.

Pendant un appel : appuyez sur  $\binom{n}{k}$  pour augmenter ou diminuer le volume de l'écouteur et du haut-parleur.

Modification d'une entrée : se déplace vers le caractère précédent  $\stackrel{\blacktriangle}{\Box}$  ou vers le caractère suivant  $\mathcal{Q}$ .

Dans les autres modes : pour naviguer dans une liste de menu vers le haut  $\frac{A}{N}$  et vers le bas  $\overline{\mathbb{Q}}$ , ou passer à l'enregistrement précédent ou suivant dans le répertoire, la liste de recomposition ou le journal des appels.

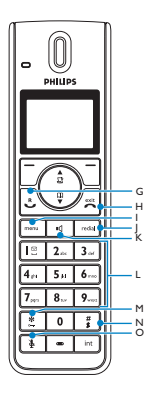

# **G** Touche de prise de ligne  $\Im$

En mode veille : pour passer un appel externe ou répondre à un appel entrant externe ou interne.

Pendant un appel : pour activer la fonction de rappel.

Dans les autres modes : pour composer le numéro sélectionné dans le répertoire, la liste de recomposition ou le journal des appels.

#### **H** Touche raccrocher  $\sqrt{m}$

En mode veille : Appuyez longuement (5 secondes) pour éteindre le combiné. Lorsque le combiné est éteint : appuyez longuement (1 seconde) pour l'allumer. Pendant un appel : pour raccrocher. Dans les autres modes : appuyez pour revenir au mode veille.

#### **I Touche Menu** m

En mode veille : pour accéder au menu principal.

**J Touche de recomposition** r Accéder à la liste bis en mode veille.

### **K** Touche haut-parleur  $\boxed{1}$

En mode veille : pour allumer le hautparleur et composer le numéro. Pour répondre à un appel en mode mains libres. Pendant un appel : pour activer/ désactiver le haut-parleur.

#### **L Touches numériques**

Pour composer des numéros et saisir des caractères.

En appuyant longuement sur l'une des touches de  $\overline{3}$  at  $\overline{9}$ , vous composezl'un des numéros de votre mémoireà accès direct.

#### **M \*/Touche de verrouillage du clavier**  $\boxed{\ast}$

En mode veille : appui long pour verrouiller/déverrouiller le clavier. Pré-numérotation ou modification : appuyez pour insérer une "\*". Combiné décroché : appui long pour passer temporairement à la numérotation par tonalité (DTMF - Dual Tone Multi Frequency) lors de l'utilisation de la numérotation décimale.

**N #/Touche activation/ désactivation de la sonnerie &**   $\mathbf{p}$ ause  $\left| \begin{array}{c} \# \\ \end{array} \right|$ 

En mode veille : appui long pour activer/ désactiver la sonnerie.

Numérotation ou modification : appui long pour insérer une pause (pendant la pré-numérotation) et appui bref pour insérer un "#".

Modification : appui bref pour utiliser les majuscules/minuscules.

#### **O** Touche secret  $\frac{1}{2}$

Combiné décroché : pour désactiver/ activer le microphone.

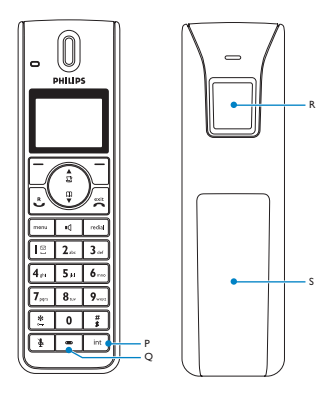

#### **P Touche de transfert d'appel & touche d'interphone** i

En mode veille : pour effectuer un appel interne.

Pendant un appel : appui bref pour mettre la ligne en attente et rechercher un autre combiné. Appui long pour établir une conférence entre un appel externe et deux combinés.

## **Q Microphone**

# **R Haut-parleur**

# **Attention**

L'activation de la fonction mains libres peut faire considérablement augmenter le volume de l'écouteur. Ne gardez pas le combiné trop près de votre oreille.

#### **S Couvercle des batteries**

#### <span id="page-15-0"></span>**2.3 Icônes et messages**

的心图理的过去 Ψ PHILIPS · Selec 鼎 Back

- Indique que les batteries sont 戶 complètement chargées. Cette icône clignote pendant la charge et lorsque les batteries sont faibles.
- Lorsque l'icône est vide, les г batteries sont pratiquement déchargées.
	- **Note**

Si **Alerte Batt.** et l'icône de batteries clignotent simultanément, le type de

batteries installé dans le combiné n'est pas correct. Remplacez-les par le bon type de batteries.

Clignote lors d'un appel entrant. ıË Affichée en continu pendant un appel.

M

Clignote pour indiquer la présence d'un nouveau message vocal ou de nouveaux messages SMS dans la boîte SMS. Affichée en continu lorsque la boîte SMS contient des messages SMS anciens.

Indique de nouveaux appels Γľ manqués dans le journal des appels. L'icône clignote pour signaler des appels manqués.

- Apparaît lorsque le réveil est 75 activé. Clignote à l'heure réglée pour le réveil.
- Apparaît lorsque le haut-parleur гl est activé.
- Apparaît lorsque la sonnerie est T. désactivée.
- Indique que le combiné est Ч. enregistré et à portée de la base. L'icône clignote lorsque le combiné est hors de portée ou cherche une base.
- **Select/ Select** apparaît en mode menu.
- **OK** Appuyez sur la touche qui se trouve directement sous cette icône pour passer au niveau suivant du menu ou pour confirmer une sélection. **OK** s'affiche pour vous demander de confirmer une opération. Appuyez sur la touche qui se trouve directement sous cette icône pour confirmer.

业

Indique que d'autres options sont disponibles dans une liste de défilement, ou que vous pouvez régler le volume.

**Retour/ Retour** apparaît en mode menu.

**Suppr.** Appuyez sur la touche qui se trouve directement sous cette icône pour revenir au niveau de menu précédent. **Suppr.** s'affiche pendant la saisie d'une entrée. Appuyez sur

la touche qui se trouve directement sous cette icône pour effacer (supprimer) un caractère ou un chiffre lors de la saisie d'une entrée. Appui long pour tout effacer.

# <span id="page-17-0"></span>**2.4 Vue d'ensemble de la base**

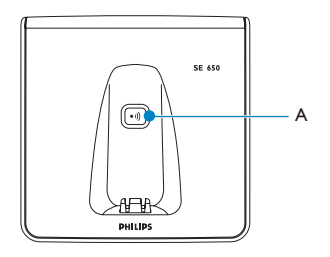

# **A Touche de recherche du combiné**  $\boxed{\bullet}$ Pour appeler un combiné. Appui long pour démarrer la procédure

d'enregistrement.

# <span id="page-18-0"></span>3 Pour commencer

#### <span id="page-18-1"></span>**3.1 Connecter la base**

- **1** Placez la base dans un endroit à proximité de la prise de téléphone et d'une prise de courant.
- 2 Branchez le cordon téléphonique et le câble électrique à leurs connecteurs respectifs à l'arrière de la base.

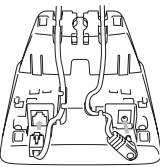

**3** Branchez l'autre extrémité du cordon téléphonique et du câble électrique à leurs prises respectives.

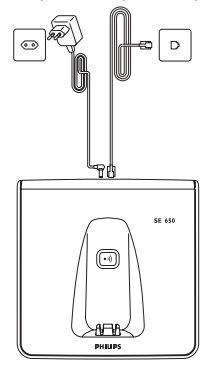

# **Note**

L'adaptateur de ligne n'est peut-être pas attaché au cordon téléphonique. Dans ce cas, vous devrez d'abord connecter le cordon à l'adaptateur avant de le brancher à la prise téléphonique.

# **Attention**

Évitez de placer la base à proximité de gros objets métalliques tels que armoires, radiateurs ou appareils électriques. Cela pourrait affecter la portée et la qualité du son. Les bâtiments ayant des cloisons et murs épais peuvent affecter la transmission des signaux entre la base et le(s) combiné(s).

# **Attention**

L'alimentation est active dès que l'adaptateur secteur est branché à l'appareil et à la prise de courant. Le seul moyen d'éteindre l'appareil est de débrancher l'adaptateur secteur de la prise de courant. Par conséquent, utilisez une prise de courant aisément accessible. L'adaptateur secteur et le cordon téléphonique doivent être branchés correctement, sous peine de dommage à l'appareil. Utilisez toujours le cordon téléphonique fourni avec l'appareil. Sinon, il est possible que vous n'ayez pas de tonalité.

#### <span id="page-18-2"></span>**3.2 Monter la base sur un mur**

La base est conçue pour pouvoir être montée sur un mur. Pour monter la base sur le mur, suivez les instructions ci-après.

1 Retirez le support de l'arrière de la base en ➀ appuyant sur les deux

languettes de verrouillage à l'intérieur du support et en 2 pivotant le support vers l'extérieur.

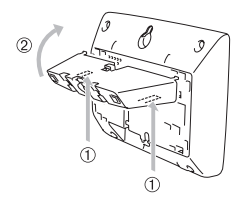

2 Retournez le support.

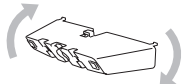

B Fixez le support sur le côté opposé de la base.

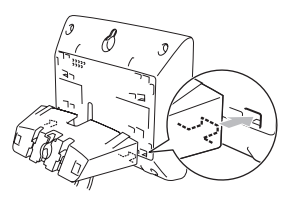

- 4 Insérez des vis (non fournies) dans le mur.
- 5 Alignez le trou de montage à l'arrière de la base sur les vis insérées dans le mur.

6 Mettez la base en place en la faisant glisser vers le bas.

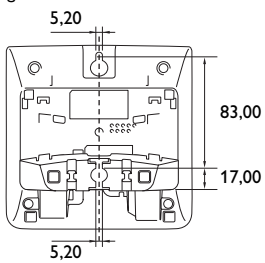

#### <span id="page-19-0"></span>**3.3 Installer votre téléphone**

Avant d'utiliser le combiné, les batteries doivent être installées et complètement chargées.

#### **Attention**

Lorsque les batteries sont mises en place pour la première fois, l'appareil ne démarrera pas normalement car la charge des batteries est trop faible. Vous devez charger les batteries sur la base avant de pouvoir utiliser le combiné.

### <span id="page-19-1"></span>**3.3.1 Installer les batteries Attention**

Utilisez uniquement les batteries rechargeables AAA fournies avec votre téléphone. Si vous utilisez des batteries alcalines au lieu des batteries rechargeables, **"Alerte Batt."** s'affiche sur l'écran et l'icône des batteries clignote rapidement.

**1** Faites glisser le couvercle du logement pour batteries et enlevezle.

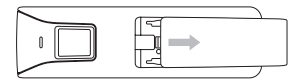

Mettez les batteries en place en respectant les polarités indiquées et remettez le couvercle en place.

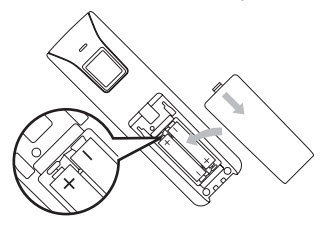

#### <span id="page-20-0"></span>**3.3.2 Charger les batteries Attention**

Avant la première utilisation, le combiné doit être chargé pendant au moins 24 heures. Lorsque les batteries s'affaiblissent, le capteur de charge des batteries vous alerte en faisant clignoter l'icône des batteries. Si ceci se produit pendant une conversation, un bip d'alerte retentit afin de vous avertir que les batteries sont faibles. Lorsque la charge de la batterie est excessivement basse, l'icône des batteries commence à clignoter et, peu après, le téléphone s'éteint automatiquement et toute fonction en cours n'est pas sauvegardée.

- 1 Placez le combiné sur le berceau de chargement de la base. Lorsque le combiné est correctement placé, un bip retentit.
- $\overline{2}$  L'icône des batteries  $\overline{=}$ : clignote sur l'écran pendant le chargement.
- **3** L'icône des batteries **in** cesse de clignoter lorsque le combiné est complètement chargé.
- **Note**

La durée de vie optimale des batteries est atteinte après 3 cycles de chargement complet (plus de 15 heures) et de déchargement, fournissant un temps de parole d'environ 12 heures et une durée de veille d'environ 150 heures. La portée interne et externe du téléphone est au maximum de 50 et 300 mètres respectivement. Lorsque le combiné est au-delà de la portée opérationnelle, l'icône antenne clignote.

**Conseil**

Lorsque vous atteignez la limite de portée et que la conversation devient mauvaise, rapprochez-vous de la base.

#### <span id="page-20-1"></span>**3.4 Mode bienvenue**

Avant d'utiliser pour la première fois votre combiné, vous devez le configurer en fonction du pays d'utilisation. Après un chargement de quelques minutes, **Bienvenue** apparaît dans différentes langues. Suivez les étapes suivantes pour configurer votre téléphone :<br>**ADD** ADDUVEZ sur  $\boxed{7}$  **OK** D

 $\text{Appuyez sur } \boxed{\mathcal{P}}$  **OK** pour afficher une liste de pays.

- 2 Appuyez sur  $\binom{n}{k}$  pour naviguer jusqu'à votre pays.
- **3** Appuyez sur  $\boxed{7}$  OK pour confirmer votre sélection. (**Attendez.** est affiché alors que les réglages par défaut de la ligne et la langue des menus pour le pays sélectionné sont configurés automatiquement.)
- **4** Entrez chaque chiffre composant la date et l'heure à l'aide des touches numériques. Voir la section [5.12.1](#page-41-4) - ["Régler la date et l'heure".](#page-41-4)

#### **Note**

Le format de la date et le format de l'heure sont initialement déterminés par la sélection du pays.

- **5** Appuyez sur  $\boxed{7}$  OK pour confirmer.
	- Un bip de validation retentit. Simultanément le combiné passe en mode veille. Si vous disposez de plusieurs combinés, le réglage s'effectue automatiquement sur tous les combinés.

#### **Conseil**

Après la première configuration, vous pouvez changer le pays (voir section [7.8\)](#page-51-3) et le format d'heure (voir section [5.12.2\)](#page-41-5) à tout moment.

#### <span id="page-21-0"></span>**3.5 Utiliser des multipacks**

Si vous avez acheté un multipack, vous y trouverez des combinés, des chargeurs, des adaptateurs et des batteries rechargeables AAA additonnels.

- **1** Branchez les chargeurs sur une prise électrique.
- **2** Insérez les batteries fournies dans les combinés.
- **3** Placez les combinés sur les chargeurs pour charger les batteries.

#### <span id="page-22-0"></span>**3.6 Structure du menu**

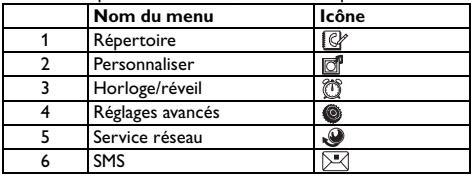

Le SE650 dispose de six menus, comme indiqué dans le tableau suivant.

Appuyez sur la touche menu menu pour accéder au mode menu. Utilisez les touches de navigation  $\circled{1}$  pour naviguer dans les menus et tous les sous-menus.

Appuyez sur  $\boxed{\mathcal{T}}$  Select pour accéder au niveau inférieur suivant du menu. Appuyez sur **Retour** pour revenir au niveau précédent du menu.

Les tableaux ci-dessous décrivent l'arborescence des menus de votre téléphone.

#### **Répertoire**

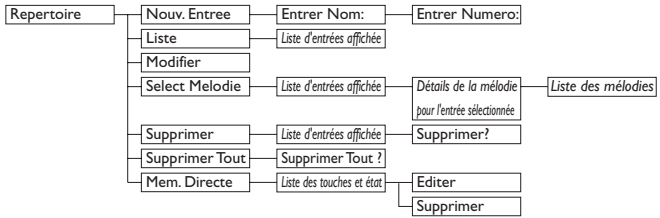

#### **Réglages personnels**

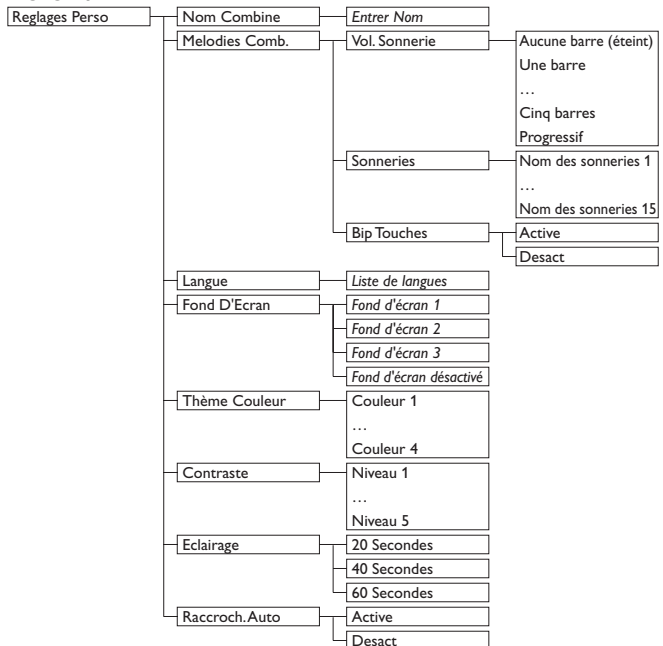

# **Horloge/Réveil**

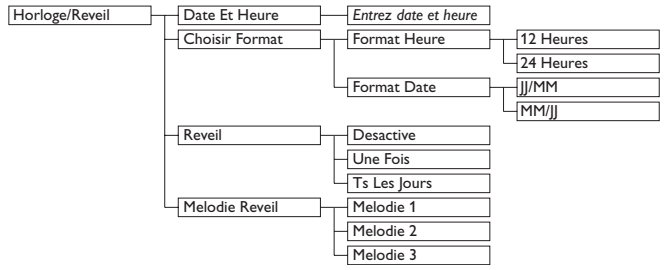

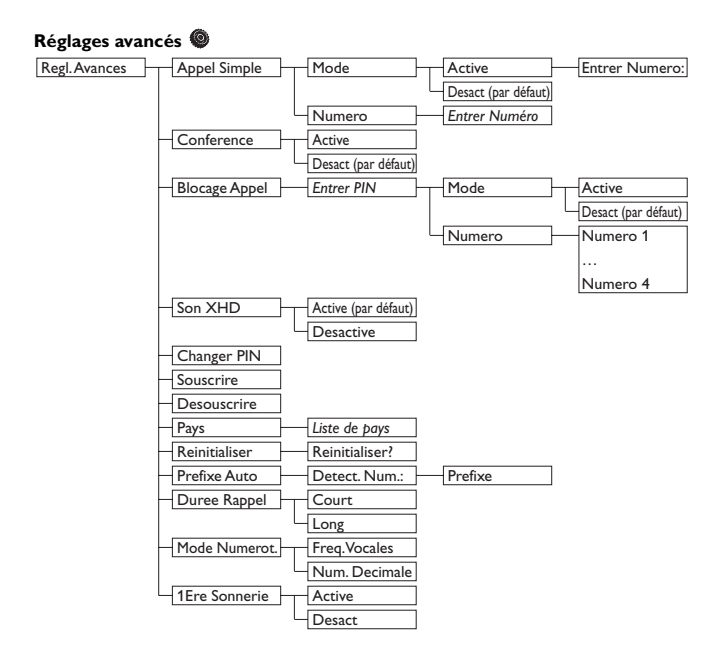

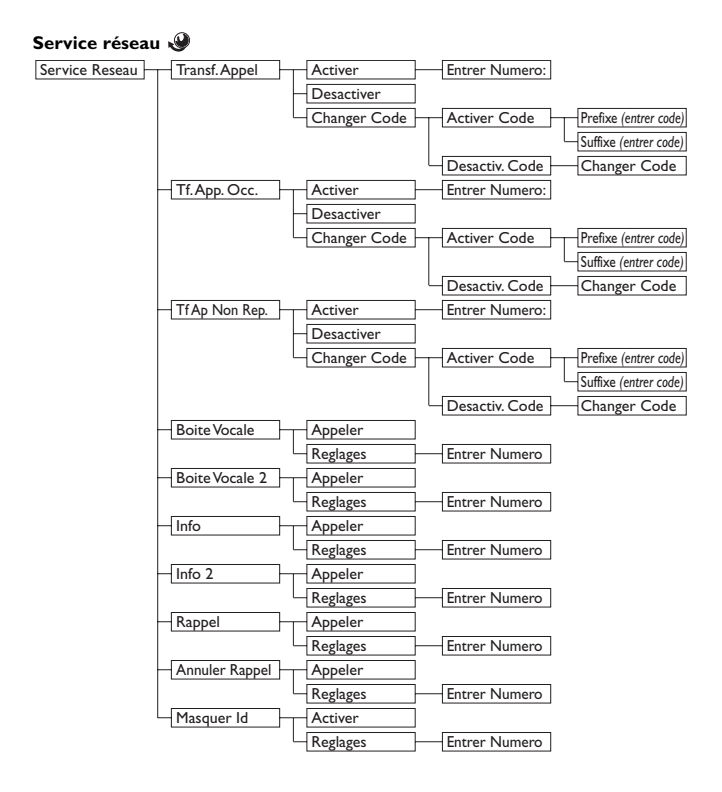

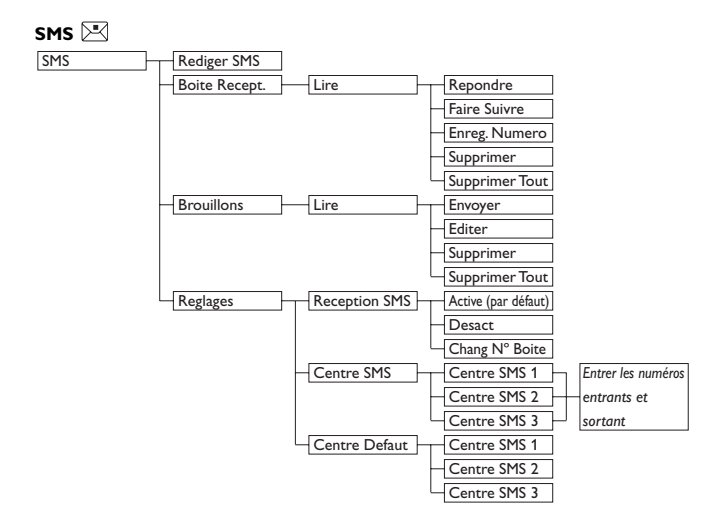

# <span id="page-28-0"></span>4 Pour utiliser votre téléphone

#### <span id="page-28-1"></span>**4.1 Effectuer un appel**

#### <span id="page-28-2"></span>**4.1.1 Pré-numérotation**

- <sup>1</sup> Entrez le numéro. (24 caractères maximum sont admis, y compris \* et #. Appuyez sur  $\Gamma$  **Suppr.** pour effacer le dernier chiffre.) Ou appuyez longuement pour les effacer tous.
- **2** Appuyez sur  $\sim$ .
	- L'appel est effectué.

#### <span id="page-28-3"></span>**4.1.2 Numérotation directe**

- **1** Décrochez et appuyez sur  $\sim$ . (Ou appuyez sur  $\lVert \mathbf{u} \rVert$  pour commencer un appel en mode hautparleur.)
- 2 Composez le numéro.
	- L'appel est effectué.

#### <span id="page-28-4"></span>**4.1.3 Appeler de la liste de recomposition**

- Appuyez sur redial en mode veille.
- 2 Appuyez sur  $\circled{1}$  pour naviguer jusqu'à une entrée de la liste de recomposition.
- **3** Appuyez sur  $\sqrt{2}$ .
	- L'appel est effectué.

## **Note**

- Dans les emballages à plusieurs combinés, chaque combiné a sa propre liste bis.
- Vous pouvez également appuyer sur  $\frac{1}{2}$  d'abord et, puis, sur  $\frac{1}{2}$  **Bis** pour accéder à la liste bis. Ensuite, appuyez sur  $\circled{1}$  pour sélectionner un numéro de la liste et appuyez sur  $\vert \gamma \vert$ **Select**. Le numéro est composé automatiquement.

#### <span id="page-28-5"></span>**4.1.4 Appeler du journal des appels**

#### **Note**

- Dans les emballages à plusieurs combinés, le journal des appels est commun à tous les combinés.
- Vous devez souscrire au service d'identification des numéros appelants afin de pouvoir voir le numéro ou le nom du correspondant dans le journal des appels. Voir la section [5.9.1](#page-38-3) - ["Accéder au journal des appels"](#page-38-3).
- **1** Appuyez sur  $\frac{4}{13}$  en mode veille, puis appuyez sur  $\circled{)}$  pour naviguer jusqu'à une entrée dans la liste des appels.

#### **Note**

- Si la liste est vide, "Liste Vide" s'affiche.
- **2** Appuyez sur  $\approx$ .
	- L'appel est effectué.

#### <span id="page-29-0"></span>**4.1.5 Appeler un numéro du répertoire**

 $\blacksquare$  Appuyez sur  $\mathfrak P$  en mode veille.

 $\overline{2}$  Appuyez sur  $\overline{2}$  pour naviguer jusqu'à une entrée du répertoire.

- **3** Appuyez sur  $\mathbb{R}$ .
	- L'appel est effectué.

#### **Conseil**

Au lieu d'appuyer sur  $\binom{n}{k}$  pour rechercher les entrées du répertoire, vous pouvez appuyer sur la touche numérique correspondant à la première lettre du nom que vous cherchez. Par exemple, si vous appuyez sur  $|2_{\infty}|$ , vous verrez les noms commençant par A. Si vous appuyez de nouveau sur  $2$ . vous verrez les noms commençant par B, etc.

#### <span id="page-29-1"></span>**4.1.6 Appeler un numéro du répertoire pendant une communication**

- **1** Appuyez sur  $\boxed{7}$  **Option** puis sur  $\boxed{7}$  **Select** pour accéder à la liste des noms du répertoire pendant la communication.
- **2** Faites défiler  $\circled{1}$  pour naviguer jusqu'à une entrée du répertoire.
- **3** Appuyez sur  $\boxed{7}$  Select.
	- L'appel est effectué.

## <span id="page-29-2"></span>**4.1.7 Appeler en utilisant la mémoire à accès direct**

Appuyez sur une touche numérique de  $3$  a  $|9$   $\ldots$  pendant plus de 2 secondes pour composer un numéro enregistré dans la mémoire à accès direct.

# **Note**

- Dans les emballages à plusieurs combinés, chaque combiné a ses propres mémoires à accès direct.
- Voir section [5.6.7](#page-35-1) pour savoir comment enregistrer, modifier et supprimer des numéros de la mémoire à accès direct.

## <span id="page-29-3"></span>**4.1.8 Insérer une pause de numérotation**

Appui long sur la touche  $\left[\begin{array}{c} \frac{\pi}{3} \end{array}\right]$  pour insérer une pause dans la séquence de numérotation. La pause est indiquée par un P.

# <span id="page-29-4"></span>**4.2 Répondre à un appel Danger**

Lorsque le combiné sonne, éloignez-le de votre oreille afin que la sonnerie n'endommage pas votre audition.

Lorsque le téléphone sonne, appuyez sur la touche  $\mathbb{R}$ .

- La liaison est établie.
- **Note**
- Un appel entrant est prioritaire sur les autres évènements. Lorsqu'un appel arrive, les autres opérations en cours (réglage du téléphone, navigation dans les menus, etc.) sont abandonnées.

# **Conseil**

Vous pouvez désactiver la sonnerie d'un appel entrant avant de répondre en appuyant sur **Silenc**.

#### <span id="page-30-0"></span>**4.2.1 Réponse mains libres Danger**

L'activation de la fonction mains libres peut faire considérablement augmenter le volume dans l'écouteur. Ne gardez pas le combiné trop près de votre oreille.

Lorsque le téléphone sonne, appuyez sur la touche  $\boxed{\triangleleft}$ .

• Le haut-parleur du combiné est activé.

#### <span id="page-30-1"></span>**4.3 Terminer un appel**

Pour raccrocher, appuyez sur  $\frac{m}{n}$ .

• L'appel prend fin.

# **Conseil**

Si le raccrochage automatique est activé, vous pouvez simplement reposer le combiné sur sa base ou son chargeur pour conclure l'appel. Cette fonction est activée par défaut.

# **Note**

La durée de l'appel (MM:SS) s'affiche sur l'écran du combiné pendant environ 5 secondes.

# <span id="page-31-0"></span>5 **Jusqu'au bout de** votre téléphone

#### <span id="page-31-1"></span>**5.1 Eteindre/allumer le combiné**

Pour éteindre le combiné, appuyez sur  $\sqrt{\pi}$  en mode veille pendant au moins 5 secondes. Pour l'allumer, appuyez sur la touche  $\frac{1}{n}$  et maintenez-la enfoncée pendant au moins une seconde.

#### <span id="page-31-2"></span>**5.2 Verrouiller/déverrouiller le clavier**

Maintenez la touche  $\left[\frac{1}{n}\right]$  enfoncée pendant 3 secondes pour verrouiller/ déverrouiller le clavier en mode veille.

#### <span id="page-31-3"></span>**5.3 Saisie d'un texte ou d'un numéro**

Lorsque vous sélectionnez un champ dans lequel vous souhaitez saisir du texte, vous pouvez saisir les lettres imprimées sur les touches en appuyant sur la touche appropriée une ou plusieurs fois. Par exemple, pour saisir le prénom "**PAUL**" :

- **1** Un appui sur  $\boxed{7}$ <sub>870</sub> : P
- **2** Un appui sur  $|2_{\infty}|$ : PA
- **3** Deux appuis sur  $|8_$ : PAU

**4** Trois appuis sur  $\boxed{5}$  : PAUL Le tableau ci-dessous indique les

caractères attribués aux différentes touches lors de la saisie d'un texte ou d'un numéro :

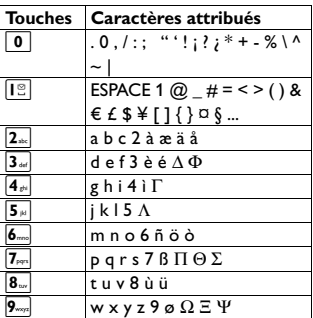

Les caractères addtionnels suivants sont disponibles en fonction du pays que vous avez sélectionné. (Vous ne pouvez pas utiliser ces caractères avec la fonction SMS.)

â, á, ã, ç, ê, ë, ğ, í, ï, ı, ó, ô, õ, ş, ú, µ **Conseil**

- Lors de la modification, appuyez sur  $\sqrt{\phantom{a}}$  **Suppr.** pour supprimer le dernier chiffre ou caractère entré ou appuyez longuement pour les effacer tous.
- Appui bref sur  $\frac{1}{3}$  pour basculer entre minuscules et majuscules.
- Appui long sur  $\frac{4}{3}$  pour insérer une pause.

#### <span id="page-31-4"></span>**5.4 Appel en cours**

Pendant un appel, certaines options sont disponibles. Les options disponibles sont :

# <span id="page-32-0"></span>**5.4.1 Régler le volume de l'écouteur ou du haut-parleur**

Pendant un appel, appuyez sur  $\binom{n}{k}$  pour sélectionner l'un des niveaux compris entre **Niveau 1** et **Niveau 5**.

#### <span id="page-32-1"></span>**5.4.2 Activer/désactiver le microphone**

Lorsque le microphone est désactivé, votre correspondant ne peut pas vous entendre.

- **1** Pendant un appel, appuyez sur  $\left|\frac{1}{2}\right|$ pour désactiver le microphone.
- 2 Appuyez de nouveau sur  $\frac{1}{2}$  pour activer le microphone.

# <span id="page-32-2"></span>**5.4.3 Activer/désactiver le mode haut-parleur**

#### **Danger**

L'activation de la fonction mains libres peut faire considérablement augmenter le volume dans l'écouteur. Ne gardez pas le combiné trop près de votre oreille.

- **1** Pendant un appel, appuyez sur  $|\cdot 1|$ pour activer le microphone.
- 2 Appuyez à nouveau sur  $\vert \cdot \vert$  pour désactiver le mode haut-parleur.

#### <span id="page-32-3"></span>**5.5 Composition en chaîne**

Cette option vous permet de composer une extension pour un numéro déjà enregistré dans le répertoire pendant un appel.

**1** Appuyez sur  $\left[\frac{1}{2}\right]$  ou  $\left[\frac{1}{2}\right]$  sur le combiné pour prendre la ligne. Puis, appuyez sur  $\boxed{7}$  **Option** puis sur

**Select** pour accéder à la liste des noms du répertoire.

- **2** Faites défiler  $\binom{n}{k}$  pour naviguer jusqu'à une entrée du répertoire.
- $\overline{\mathbf{3}}$  Appuyez sur  $\overline{\mathcal{7}}$  **Select**.
	- La première partie est composée.
- 4 Entrez l'extension.

#### <span id="page-32-4"></span>**5.6 Utiliser votre répertoire**

Votre téléphone peut mémoriser jusqu'à 200 entrées. Chaque entrée du répertoire peut compter au maximum 24 chiffres pour le numéro de téléphone et 14 caractères pour le nom.

Tous les noms et numéros dans le répertoire doivent être uniques.

## **Note**

Si vous avez plusieurs combinés, un seul combiné à la fois peut accéder au répertoire.

## <span id="page-32-5"></span>**5.6.1 Enregistrer un contact dans le répertoire**

- $1$  Appuyez sur menu en mode veille. **Repertoire** est en surbrillance ; appuyez sur  $\boxed{\phantom{1}}$  **Select**.
- **2** Nouv. Entree est en surbrillance : appuyez sur  $\boxed{\phantom{1}}$  **Select**.
- **Entrer Nom** s'affiche. Saisissez le nom du contact (14 caractères maximum) et appuyez sur  $\boxed{\mathcal{P}}$  OK.
- 4 **Entrer Numero** s'affiche. Entrez le numéro (24 chiffres maximum) et appuyez sur  $\boxed{7}$  OK.
	- Un bip de validation retentit.

# **Note**

- Appuyez sur **Suppr.** pour effacer le dernier chiffre ou caractère saisi ou appuyez longuement pour tout effacer.
- Pour revenir au menu précédent. appuyez sur  $\sqrt{\phantom{a}}$  **Retour.**

## **Conseil**

Vous ne pouvez pas enregistrer une nouvelle entrée dans le répertoire si la mémoire est pleine. Dans ce cas, vous devez supprimer des entrées existantes afin de libérer de l'espace pour de nouvelles entrées.

#### <span id="page-33-0"></span>**5.6.2 Accéder au répertoire**

- 1 Appuyez sur  $\frac{m}{2}$  en mode veille et puis sur  $\circled{1}$  pour naviguer dans le répertoire. (Vous pouvez également accéder au répertoire à travers le mode menu. <sup>[menu</sup>] → **Repertoire** → **Liste**)
	- Les entrées du répertoire s'affichent alors en ordre alphabétique.
- 2 Pour voir les détails, appuyez sur  $\sqrt{a^2}$  Voir.

#### **Conseil**

Au lieu d'appuyer sur  $\circled{1}$  pour rechercher les entrées du répertoire, vous pouvez appuyer sur la touche numérique correspondant à la première lettre du nom que vous cherchez. Par exemple, si vous appuyez sur  $|2_{\infty}|$ , vous verrez les noms commençant par A. Si vous appuyez de nouveau sur  $|2_{\infty}|$ , vous verrez les noms commençant par B, etc.

**3** Appuyez sur  $\sqrt{2}$  pour composer le numéro. (Appuyez sur  $\sqrt{m}$  pour revenir au mode veille.)

#### <span id="page-33-1"></span>**5.6.3 Modifier une entrée du répertoire**

- $\blacksquare$  Appuyez sur  $\lceil \frac{m_{\text{env}}}{m_{\text{env}}} \rceil$  en mode veille. **Repertoire** est en surbrillance ; appuyez sur  $\boxed{7}$  **Select**.
- $\overline{2}$  Appuyez sur  $\circled{1}$  pour naviguer jusqu'à **Modifier** et appuyez sur o **Select**.
- **3** Appuyez sur  $\left(\frac{5}{2}\right)$  pour sélectionner une entrée à modifier.
- **4** Appuyez sur  $\boxed{7}$  **Select** pour afficher le nom.
- **5** Appuyez sur **Suppr.** pour supprimer les lettres les unes après les autres.
- 6 Modifiez le nom et appuyez sur  $\sqrt{ }$ **OK** pour confirmer.
- 7 Modifiez le numéro et appuyez sur o **OK** pour confirmer.
	- Un bip de validation retentit.

#### **Note**

Lors de la modification, appuyez sur  $\sqrt{\phantom{a}}$ **Suppr.** pour supprimer le dernier chiffre ou caractère entré ou appuyez longuement pour les effacer tous.

#### <span id="page-33-2"></span>**5.6.4 Sélectionner une mélodie de répertoire**

Cette fonction vous permet de personnaliser la mélodie en fonction de la personne qui appelle, si elle est enregistrée dans votre répertoire.

#### **Note**

Pour pouvoir profiter de cette fonction, vous devez souscrire au service d'identification des numéros appelants.

- $\blacksquare$  Appuyez sur  $\lceil \frac{m_{\text{env}}}{m_{\text{env}}} \rceil$  en mode veille. **Repertoire** est en surbrillance ; appuyez sur  $\boxed{7}$  **Select**.
- $\overline{2}$  Appuyez sur  $\overline{3}$  pour naviguer jusqu'à **Select Melodie** et appuyez  $\frac{1}{2}$  Select.
- $\overline{\phantom{a}}$  Appuyez sur  $\binom{n}{k}$  pour naviguer jusqu'à l'entrée pour laquelle vous souhaitez sélectionner une mélodie, puis appuyez sur  $\neg$  **Voir**.
- 4 Cet écran indique la mélodie actuellement sélectionnée pour cette entrée. Appuyez sur  $\boxed{\phantom{1}^2}$ **Modif.** pour changer de mélodie.
- $\overline{\mathbf{5}}$  Appuyez sur  $\circled{1}$  pour naviguer dans la liste des mélodies. (15 mélodies plus **Pas De Melodie** sont disponibles. Les mélodies sont lues automatiquement au fur et à mesure que vous les faites défiler.)
- **6** Appuyez sur  $\boxed{7}$  **Select** pour sélectionner votre mélodie préférée.
	- Un bip de validation retentit et l'écran revient au menu **Repertoire**.

# **Note**

Lorsque la détection 1ère sonnerie est réglée sur **Active**, vous entendrez la mélodie normale pour la première sonnerie et la mélodie de répertoire personnalisée à partir de la deuxième sonnerie. Si elle est réglée sur **Desact**, vous entendrez la mélodie de répertoire personnalisée dès la première sonnerie. Voir section [7.13](#page-53-0) pour savoir comment régler la détection 1ère sonnerie **Active** ou **Desact**.

- <span id="page-34-0"></span>**5.6.5 Supprimer une entrée du répertoire**
- $\blacksquare$  Appuyez sur menu en mode veille. **Repertoire** est en surbrillance ; appuyez sur **F** Select.
- $\overline{2}$  Appuyez sur  $\circled{1}$  pour naviguer jusqu'à **Supprimer** et appuyez sur  $\mathcal{F}$  Select.
- $3$  Appuyez sur  $\binom{n}{2}$  pour sélectionner une entrée à supprimer et appuyez  $\mathsf{sur}$  **Select**.
- 4 **Supprimer?** s'affiche sur l'écran. Appuyez sur  $\boxed{7}$  **OK** pour confirmer la suppression.
	- Un bip de validation retentit.

**Note**

Appuyez sur **C Retour** pour annuler la suppression. L'écran revient à la liste de répertoire.

### <span id="page-34-1"></span>**5.6.6 Supprimer toutes les entrées du répertoire**

- $\blacksquare$  Appuyez sur menu en mode veille. **Repertoire** est en surbrillance ; appuyez sur **Select**.
- **2** Appuyez sur  $\circled{1}$  pour naviguer jusqu'à **Supprimer Tout** et appuyez sur  $\boxed{\phantom{1}}$  **Select**.
- **3** Supprim. Tout ? s'affiche sur l'écran. Appuyez sur **OK** pour confirmer la suppression.
	- Un bip de validation retentit.

#### <span id="page-35-1"></span><span id="page-35-0"></span>**5.6.7 Mémoire à accès direct**

La mémoire du répertoire comprend 7 mémoires à accès direct (touches  $3\frac{1}{2}$  à  $[9<sub>max</sub>]$ . Un appui prolongé sur les touches en mode veille entraîne la composition automatique du numéro de téléphone enregistré.

# **Note**

Selon le pays dans lequel vous vous trouvez, les touches  $\boxed{1}$  et  $\boxed{2}$ permettent l'utilisation de **Boite Vocale 2** et **Info 2** dans le menu des services offerts par votre fournisseur. En souscrivant à ces services, vous pouvez composer votre numéro d'accès à la boîte vocale et/ou au service d'informations à l'aide de la touche 1 et/ou de la touche 2.

#### **5.6.7.1 Ajouter à/modifier la mémoire à accès direct**

- $\blacksquare$  Appuyez sur menu en mode veille. **Repertoire** est en surbrillance ; appuyez sur **Select**.
- 2 Appuyez sur  $\circled{1}$  pour naviguer jusqu'à **Mem. Directe** et appuyez  $\mathsf{sur}$  **Select**.
	- Le numéro actuellement enregistré sur cette position de la mémoire à accès direct s'affiche. Si aucun numéro n'est enregistré, **Aucun Numero** s'affiche.
- $\bullet$  Appuyez sur  $\circled{1}$  pour naviguer jusqu'à la touche que vous souhaitez modifier (**Touche 3** à **Touche 9**) et appuyez sur  $\boxed{\mathcal{V}}$  **Menu**.
- $\overline{4}$  Appuyez sur  $\overline{4}$  pour naviguer jusqu'à **Editer** et appuyez sur  $\boxed{7}$ **Select**.
- **5** La liste des noms du répertoire s'affiche. Appuyez sur  $\circled{\scriptstyle 1}$  pour naviguer jusqu'à l'entrée du répertoire que vous souhaitez enregistrer dans le numéro de mémoire à accès direct sélectionné et appuyez sur  $\boxed{\phantom{1}}$  **Select**.
- **6** Appuyez sur  $\boxed{7}$  OK pour confirmer.
	- Un bip de validation retentit et l'écran revient au menu précédent.

#### **Note**

Chaque combiné a ses propres mémoires à accès direct.

#### **5.6.7.2 Supprimer la mémoire à accès direct**

- $\blacksquare$  Appuyez sur menu en mode veille. **Repertoire** est en surbrillance ; appuyez sur **Select**.
- 2 Appuyez sur  $\circled{1}$  pour naviguer jusqu'à **Mem. Directe** et appuyez  $\mathsf{sur}$  **Select**.
- $\overline{\phantom{a}}$  Appuyez sur  $\binom{n}{k}$  pour naviguer jusqu'à la touche dont vous souhaitez supprimer la mémoire et appuyez sur  $\nabla$  **Menu**.
- **4** Appuyez sur  $\circled{)}$  pour naviguer jusqu'à **Supprimer** et appuyez sur  $\mathcal{F}$  Select.
	- Un bip de validation retentit et l'écran revient au menu précédent.
#### **5.7 Utiliser la liste de recomposition**

La liste de recomposition mémorise les 10 derniers numéros composés. Chaque entrée peut afficher maximum 32 chiffres.

# **5.7.1 Accéder à la liste de recomposition**

- 1 Appuyez sur  $\left| \frac{1}{1} \right|$  pour aller à la liste de recomposition et puis sur  $\binom{n}{k}$ pour naviguer dans la liste de recomposition.
	- Le dernier numéro composé apparaît en premier dans la liste de recomposition. Si le numéro de la liste de recomposition correspond à l'une des entrées du répertoire, le nom s'affiche au lieu du numéro.
- 2 Pour ouvrir les options de la liste de recomposition, appuyez sur o **Menu**.

# **Note**

Appuyez sur **Retour** pour revenir au menu précédent.

# **5.7.2 Visualiser les détails des numéros de la liste bis**

- $\blacksquare$  Appuyez sur  $\lceil \cdot \rceil$  en mode veille, appuyez sur  $\circled{)}$  pour sélectionner une entrée et appuyez sur  $\nabla$  **Menu.**
- **2** Voir est mis en surbrillance sur l'écran : appuyez sur <sup>7</sup> Select pour afficher les informations sur le numéro composé.
- $\overline{\phantom{a}}$  Appuyez sur  $\overline{\phantom{a}}$  Suiv. pour afficher des informations supplémentaires. Ensuite, vous pouvez appuyer sur **Preced** pour revenir à l'écran précédent. Après cette visualisation, appuyez sur **C Retour** pour revenir aux niveaux de menu précédents.
- **5.7.3 Enregistrer un numéro de la liste de recomposition dans le répertoire**
- $\blacksquare$  Appuyez sur redial en mode veille, appuyez sur  $\binom{n}{k}$  pour sélectionner une entrée et appuyez sur  $\boxed{\mathcal{C}}$ **Menu**.
- **2 Voir** est en surbrillance sur l'écran. Appuyez sur  $\binom{n}{k}$  pour naviguer jusqu'à **Enreg. Numéro** et appuyez sur  $\nabla$  **Select**.
- **3 Entrer Nom** s'affiche. Saisissez le nom du contact (14 caractères maximum) et appuyez sur  $\boxed{\phantom{1}}$  OK.
- 4 **Entrer Numero** s'affiche et le numéro sélectionné de la liste de recomposition apparaît dans le champ numéro. À ce moment, si vous le souhaitez, vous pouvez modifier le numéro.
- $\overline{\phantom{a}}$ **5** Appuyez sur  $\overline{\phantom{a}}$  OK. L'écran revient à la liste bis.

# **Note**

Appuyez sur **C** Suppr. pour effacer le dernier chiffre ou caractère saisi. Appuyez longuement sur **Suppr.** pour supprimer l'entrée entière.

# **5.7.4 Supprimer un numéro de la liste de recomposition**

- $\blacksquare$  Appuyez sur  $\lceil \cdot \rceil$  and mode veille,  $\overrightarrow{a}$  appuyez sur  $\overrightarrow{a}$  pour sélectionner une entrée et appuyez sur  $\boxed{7}$ **Menu**.
- 2 Appuyez sur  $\circled{1}$  pour naviguer jusqu'à **Supprimer** et appuyez sur o **Select**.
- **3** Supprimer? s'affiche sur l'écran.
- **4** Appuyez sur  $\boxed{7}$  **OK** pour confirmer la suppression.

• Un bip de validation retentit.

**Note**

Appuyez sur **C Retour** pour annuler la suppression. L'écran revient au menu précédent.

- **5.7.5 Supprimer tous les numéros de la liste de recomposition**
- 1 Appuyez sur redial en mode veille et appuyez sur  $\boxed{\phantom{1}}$  **Menu**.
- 2 Appuyez sur  $\circled{1}$  pour naviguer jusqu'à **Supprimer Tout** et appuyez sur  $\boxed{7}$  **Select**.
- **3** Supprim. Tout ? s'affiche sur l'écran.
- **4** Appuyez sur  $\mathbb{Z}$  OK pour confirmer la suppression.
	- Un bip de validation retentit.

## **5.8 Appel en attente**

Si vous avez souscrit aux services appel en attente, l'écouteur émet un bip pour vous informer la présence d'un deuxième appel entrant. Le numéro ou le nom du deuxième appelant sera également affiché

si vous avez souscrit au service d'identification des numéros appelants (CLI). Veuillez contacter votre founisseur de services pour de plus amples informations sur ce service. Appuyez sur  $\sqrt{2}$  et sur  $\sqrt{2}$  pour répondre à l'appel.

Le premier appel est mis en attente et vous êtes alors connecté au deuxième appel.

# **OU**

Appuyez sur  $\mathbb{C}$  et sur  $\mathbb{I}^{\circ}$  pour conclure l'appel en cours et répondre au deuxième appel.

# **5.9 Utiliser le journal des appels**

Le journal des appels mémorise les 50 derniers appels externes ainsi que tous les messages vocaux reçus. En mode veille, l'icône  $\prod$  clignote sur l'écran pour indiquer la présence d'appels nouveaux et sans réponse. Si vous avez souscrit au service d'identification des numéros appelants, et à condition que l'identité de l'appelant ne soit pas masquée, le nom (ou le numéro) de l'appelant est affiché.

# **Note**

Si l'identité de l'appelant est masquée ou si le réseau ne fournit pas les informations date et heure, l'information ne s'affiche pas dans le journal des appels. Si vous n'avez pas souscrit au service d'identification des numéros appelants, aucune information sur l'appelant n'est affichée dans le journal des appels.

## **5.9.1 Accéder au journal des appels**

- **1** Appuyez sur  $\frac{A}{2}$  en mode veille et sur **Select** pour sélectionner **Liste Appels**, puis appuyez sur  $\binom{n}{k}$ pour naviguer dans le journal des appels.
	- Les appels (manqués et reçus) sont affichés en ordre chronologique, l'appel le plus récent apparaissant en haut de la liste. Si l'appel non répondu n'a pas été visualisé, **Nouveau** s'affiche sur l'écran. Une fois l'appel visualisé, **Nouveau** disparaît.
	- Appuyez sur  $\mathbb{C}$  pour composer le numéro de l'entrée du journal des appels sélectionnée.
- <sup>2</sup> Pour voir les détails de l'appel, appuyez sur  $\boxed{\mathcal{V}}$  **Menu** et puis appuyez sur  $\nabla$  **Select**.

L'écran affiche les informations sur l'appelant.

- Appuyez sur  $\sqrt{\phantom{a}}$  **Retour** à tout moment pour revenir au menu précédent.
- **5.9.2 Enregistrer une entrée de la liste des appels dans le répertoire**
- **1** Appuyez sur  $\frac{1}{N}$  en mode veille et sur **Select** pour sélectionner Liste Appels, puis appuyez sur  $\circled{\hspace{-.03in}1}$ pour sélectionner une entrée et puis sur  $\neg\neg$  **Menu**.
- $\blacksquare$  Appuyez sur  $\textcircled{\tiny{\textcircled{\tiny{1}}}}$  pour naviguer jusqu'à **Enreg. Numéro** et appuyez sur  $\overline{7}$  **Select**.
- **B** Entrer Nom s'affiche sur l'écran. Saisissez le nom du contact (14 caractères maximum) et appuyez sur  $\nabla$  **OK**.
- 4 **Entrer Numero** s'affiche et le numéro sélectionné de la liste des appels apparaît dans le champ numéro. À ce moment, si vous le souhaitez, vous pouvez modifier le numéro.
- **5** Appuyez sur  $\boxed{7}$  OK.
	- Un bip de validation retentit et l'écran revient au journal des appels.

#### **Note**

Appuyez sur  $\Gamma$  **Suppr.** pour effacer le dernier chiffre ou caractère saisi ou appuyez longuement pour tout effacer.

# **5.9.3 Supprimer une entrée de la liste des appels**

- **1** Appuyez sur  $\frac{1}{12}$  en mode veille et sur **Select** pour sélectionner Liste Appels, puis appuyez sur  $\binom{n}{k}$ pour sélectionner une entrée et sélectionner sur  $\nabla$  **Menu**.
- 2 Appuyez sur  $\circled{1}$  pour naviguer jusqu'à **Supprimer** et appuyez sur  $\mathcal{F}$  Select.
- **3** Supprimer? s'affiche sur l'écran.
- **4** Appuyez sur  $\boxed{7}$  **OK** pour confirmer la suppression.
	- Un bip de validation retentit. l'entrée de la liste des appels est supprimée et l'écran passe à

l'entrée suivante dans la liste des appels.

# **Note**

Appuyez sur **C Retour** pour annuler la suppression. L'écran revient au menu **Liste Appels**.

- **5.9.4 Supprimer toutes les entrées de la liste des appels**
- **1** Appuyez sur  $\frac{4}{13}$  en mode veille, appuyez sur  $\boxed{\phantom{1}}$  **Select** pour sélectionner **Liste Appels**, puis sur o **Menu**.
- 2 Appuyez sur  $\circled{1}$  pour naviguer jusqu'à **Supprimer Tout** et appuyez sur  $\boxed{7}$  **Select**.
- **3** Supprim. Tout ? s'affiche sur l'écran. Appuyez sur  $\boxed{\phantom{0}}$  **OK** pour confirmer la suppression.
	- Un bip de validation retentit. L'écran affiche **Liste Vide** pendant 2 secondes et revient au mode veille.

# **5.10 Utiliser l'interphone Attention**

Interphone et transfert d'appel ne sont possibles que si vous avez souscrit au moins 2 combinés à la même base. Elle vous permet d'effectuer des appels internes gratuits, de transférer des appels externes d'un combiné à un autre et d'utiliser l'option conférence.

# **5.10.1 Appeler un autre combiné par interphone**

# **Note**

Si le combiné n'appartient pas à la gamme SE650/655, cette fonction ne sera peutêtre pas disponible.

- $\blacksquare$  Appuyez sur  $\boxed{\mathsf{int}}$  en mode veille.
	- L'appel par interphone est établi immédiatement s'il n'y a que 2 combinés souscrits.
- <sup>2</sup> S'il y a plus de 2 combinés souscrits, appuyez sur  $\binom{n}{k}$  pour sélectionner le combiné que vous souhaitez appeler et appuyez sur  $\boxed{\mathcal{P}}$  **OK**.
	- Lorsque l'appel est effectué par interphone, l'icône la s'affiche sur le combiné.
- **3** Appuyez sur  $\approx$  sur le combiné appelé.
	- L'appel par interphone est établi.

Un appui sur  $\sqrt{\frac{m}{n}}$  sur l'un des combinés permet de quitter le mode interphone et de faire basculer les autres combinés en **Note**

mode veille. Lorsque vous êtes en mode interphonie, si un appel externe entre et vous souhaitez l'accepter, vous devez d'abord quitter le mode interphonie.

# **5.10.2 Transférer un appel externe à un autre combiné**

- $\blacksquare$  Pendant l'appel, appuyez sur  $\lvert \text{int} \rvert$ pour mettre l'appel externe en attente (l'appelant ne peut plus vous entendre).
	- L'écran affiche les numéros des combinés souscrits à la base.
- 2 Appuyez sur  $\binom{n}{k}$  pour naviguer jusqu'au numéro du combiné auquel vous souhaitez transférer l'appel externe et appuyez sur  $\overline{\mathcal{L}}$  **Select**.
- $\overline{\phantom{a}}$  Appuyez sur  $\overline{\phantom{a}}$  sur le combiné appelé pour répondre à l'appel interne pendant lequel deux interlocuteurs internes peuvent se parler.
	- L'appel par interphone est établi.
- 4 Appuyez sur  $\sqrt{\frac{m}{n}}$  sur le premier combiné pour transférer l'appel externe au combiné appelé.
	- L'appel externe est ainsi transféré.

# **Note**

Si le combiné appelé ne répond pas, appuyez sur  $\left[\text{int}\right]$  pour reprendre l'appel externe.

# **5.10.3 Répondre à un appel externe pendant un appel par interphone**

- 1 Pendant un appel par interphone, une autre tonalité d'appel est émise pour signaler un appel externe entrant.
- **2** Appuyez sur  $\sqrt{m}$  pour quitter le mode interphone.
- **3** Appuyez sur  $\sqrt{2}$  pour répondre à l'appel externe.

#### **5.10.4 Basculer entre un appel interne et un appel externe**

Pendant l'appel, appuyez sur int pour basculer entre un appel interne et externe.

## **5.10.5 Établir une conférence téléphonique à trois**

L'option conférence téléphonique permet à deux combinés (en interphone) de partager un appel externe. Les trois parties peuvent participer à la conversation et aucune souscription à un réseau n'est requise.

- $\blacksquare$  Pendant l'appel, appuyez sur  $\lvert \text{int} \rvert$ pour mettre l'appel externe en attente (l'appelant ne peut plus vous entendre).
	- L'écran affiche les numéros des combinés souscrits à la base.
- **2** Appuyez sur  $\circled{1}$  pour naviguer jusqu'au numéro du combiné avec lequel vous souhaitez établir une conférence téléphonique et appuyez  $\mathsf{sur}$  **Select**.
- **3** Appuyez sur  $\infty$  sur le combiné appelé pour répondre à l'appel interne pendant lequel deux interlocuteurs internes peuvent se parler.
	- L'appel par interphone est établi.
- 4 Appuyez sur **Conf.** ou longuement sur  $\left[\text{int}\right]$  sur le premier combiné pour commencer la conférence téléphonique à trois.
	- **Conference** s'affiche sur l'écran une fois la conférence téléphonique établie.

## **5.11 Recherche de combiné**

L'option recherche de combiné vous permet de localiser un combiné manquant du moment qu'il se trouve dans la zone de portée et qu'il contient des batteries chargées.

- **1** Appuyez sur  $(v)$  sur la base.
	- Tous les combinés souscrits commencent à sonner.
	- Une fois qu'un combiné est détecté, appuyez sur **Silenc** sur un combiné pour qu'il arrête de sonner.
- **2** Appuyez de nouveau sur  $(v)$  pour terminer la recherche de combiné. **Note**

Si pendant 30 secondes vous n'appuyez sur aucune touche, le combiné revient automatiquement en mode veille.

#### **5.12 Régler l'horloge et le réveil**

Cette option vous permet de définir les réglages de date, heure et réveil de votre téléphone.

#### **5.12.1 Régler la date et l'heure**

- $\blacksquare$  Appuyez sur menu en mode veille, appuyez sur  $\binom{n}{k}$  pour naviguer jusqu'à **Horloge/Reveil** et appuyez  $\mathsf{sur}$  **Select**.
- **2 Date Et Heure** est en surbrillance. Appuyez sur  $\boxed{\phantom{1}}$  **Select**.
- **3** La dernière date et la dernière heure enregistrées s'affichent. Entrez l'heure et la date actuelles (HH:MM JJ/MM/AA). Appuyez sur  $\frac{4}{13}$ pour déplacer le curseur à gauche

 $\overline{\omega}$ u sur  $\overline{\Psi}$  pour le déplacer à droite. Si vous utilisez le format 12 heures, après avoir réglé les minutes, utilisez  $*$  pour basculer entre AM et PM.

**4** Appuyez sur  $\neg$  **OK**.

• Un bip de validation retentit et l'écran revient au menu veille.

**Note**

Le format de la date et le format de l'heure sont initialement déterminés par la sélection du pays. Toutefois, vous pouvez modifier le format comme indiqué dans la section suivante.

# **5.12.2 Régler le format de la date et de l'heure**

#### **5.12.2.1 Régler le format de l'heure**

- 1 Appuyez sur  $\boxed{\phantom{a}^{\text{mem}}\phantom{a}}$  en mode veille, appuyez sur  $\circled{)}$  pour naviguer jusqu'à **Horloge/Reveil** et appuyez  $\mathsf{sur}$  **Select**.
- **2** Appuyez sur  $\circled{1}$  pour naviguer jusqu'à **Choisir Format** et appuyez  $\mathsf{sur}$  **Select**.
- **3 <b>Format Heure** est en surbrillance sur l'écran. Appuyez sur  $\vert \gamma \vert$ **Select**, puis sur  $\circled{})$  pour sélectionner **12 Heures** ou **24 Heures**.
- **4** Appuyez sur  $\boxed{7}$  **Select** pour sélectionner l'option.
	- Un bip de validation retentit et l'écran revient au menu **Choisir Format**.

# **5.12.2.2 Régler le format de la date**

- $\blacksquare$  Appuyez sur menu en mode veille, appuyez sur  $\overline{\binom{3}{2}}$  pour naviguer jusqu'à **Horloge/Reveil** et appuyez  $\overline{\mathsf{S}}$  **Select**.
- 2 Appuyez sur  $\circled{1}$  pour naviguer jusqu'à **Choisir Format** et appuyez  $\mathsf{sur}$  **Select**.
- $\overline{\phantom{a}}$  Appuyez sur  $\circled{)}$  pour naviguer jusqu'à **Format Date** et appuyez  $\overline{\mathsf{S}^{\mathsf{out}}}$  **Select**.
- **4** Appuyez sur  $\circled{})$  pour sélectionner **JJ/MM** ou **MM/JJ** et appuyez sur **Select** pour sélectionner l'option.
	- Un bip de validation retentit et l'écran revient au menu **Choisir Format**.

#### **5.12.3 Régler le réveil**

- $1$  Appuyez sur menu en mode veille, appuyez sur  $\circled{1}$  pour naviguer jusqu'à **Horloge/Reveil** et appuyez sur  $\boxed{\mathcal{T}}$ **Select**.
- 2 Appuyez sur  $\circled{1}$  pour naviguer jusqu'à **Reveil** et appuyez sur  $\boxed{\phantom{a}}$ **Select**.
- $\overline{\phantom{a}}$  Appuyez sur  $\binom{n}{k}$  pour naviguer jusqu'à **Desactive**, **Une Fois**, ou **Ts Les Jours** et appuyez sur  $\boxed{7}$ **Select**.
- 4 Si vous sélectionnez **Une Fois** or **Ts Les Jours**, entrez l'heure (HH-MM) du réveil. (Si vous utilisez le format 12 heures, vous pouvez basculer entre AM et PM en appuyant sur la touche  $\lfloor \frac{*}{n} \rfloor$ .)

Appuyez sur **7 OK** pour confirmer.

- Un bip de validation retentit et l'écran revient au menu **Reveil**. L'icône réveil si s'affiche.
- Si vous sélectionnez **Desactive**, un bip de validation retentit et l'écran revient au menu **Horloge/Reveil**.

# **Note**

La mélodie réveil retentit et l'icône correspondante clignote pendant 1 minute à l'heure réglée pour le réveil. Pour désactiver la mélodie réveil, appuyez simplement sur une touche quelconque du combiné.

#### **5.12.4 Régler la mélodie du réveil**

- $\blacksquare$  Appuyez sur menu en mode veille, appuyez sur  $\binom{n}{k}$  pour naviguer jusqu'à **Horloge/Reveil** et appuyez  $\mathsf{sur}$  **Select**.
- **2** Appuyez sur  $\left(\frac{3}{2}\right)$  pour naviguer jusqu'à **Melodie Reveil** et appuyez  $\overline{\mathsf{S}^{\mathsf{C}}}$  Select.
- **3** Appuyez sur  $\left(\frac{3}{2}\right)$  pour sélectionner la mélodie. (Trois mélodies sont disponibles. Les mélodies sont lues au fur et à mesure que vous les faites défiler.) Appuyez sur  $\boxed{\mathcal{P}}$ **Select** pour confirmer votre sélection.
	- Un bip de validation retentit et l'écran revient au menu **Horloge/Reveil**.

# 6 Réglages personnels

#### **6.1 Modifier le nom du combiné**

Vous pouvez attribuer un nom à votre combiné et l'afficher en mode veille. Le nom par défaut de votre combiné est PHILIPS.

- $\blacksquare$  Appuyez sur menu en mode veille, appuyez sur  $\circled{\hspace{-.15cm}}$  pour naviguer jusqu'à **Personnaliser** et appuyez  $\mathsf{sur}$  **Select**.
- **2** Nom Combine est en surbrillance : appuyez sur  $\boxed{\phantom{1}}$  **Select**.
- B Le dernier nom enregistré s'affiche. Appuyez sur **Suppr.** pour effacer les caractères un à un ou appuyez longuement pour tout effacer.
- 4 Saisissez le nouveau nom et appuyez sur  $\boxed{\frown}$  **OK** pour confirmer.
	- Un bip de validation retentit et l'écran revient au menu **Personnaliser**.

#### **6.2 Sonneries du combiné**

# <span id="page-43-0"></span>**6.2.1 Régler le volume de la sonnerie**

#### *C* Danger

Lorsque le combiné sonne, éloignez-le de votre oreille afin que la sonnerie n'endommage pas votre audition.

Dans les emballages à plusieurs combinés, vous pouvez régler le volume

de la sonnerie séparément sur chaque combiné souscrit. 5 niveaux de volume de sonnerie sont disponibles, plus progressif et désactivé. Le niveau par défaut est 3.

- $\blacksquare$  Appuyez sur menu en mode veille, appuyez sur n pour naviguer jusqu'à **Personnaliser** et appuyez  $\mathsf{sur}$  **Select**.
- 2 Appuyez sur  $\circled{1}$  pour naviguer jusqu'à **Melodies Comb.** et appuyez sur  $\boxed{\phantom{1}}$  **Select**. **Vol. Sonnerie** est en surbrillance ; appuyez sur  $\boxed{\phantom{1}}$  **Select**.
- $\overline{\mathbf{3}}$  Appuyez sur  $\circled{1}$  pour naviguer jusqu'au niveau de volume souhaité. La mélodie de la sonnerie est lue à chaque niveau.
- **4** Appuyez sur  $\frac{7}{6}$  **Select** pour régler la sonnerie.
	- Un bip de validation retentit et l'écran revient au menu

**Melodies Comb.**

#### **Note**

Si le volume de sonnerie est réglé sur désactivé, l'icône : s'affiche sur l'écran. Si le volume de la sonnerie est réglé sur progressif, la sonnerie commence au niveau 1 et augmente d'un niveau à chaque sonnerie.

#### **6.2.2 Régler les sonneries**

15 mélodies de sonnerie sont disponibles sur votre combiné.

1 Appuyez sur  $\boxed{\phantom{a}^{\text{mean}}}$  en mode veille, appuyez sur  $\circled{)}$  pour naviguer jusqu'à **Personnaliser** et appuyez  $\mathsf{sur}$  **Select**.

- 2 Appuyez sur  $\binom{n}{k}$  pour naviguer jusqu'à **Melodies Comb.** et appuyez sur  $\boxed{7}$  **Select**. Appuyez  $\text{sur}$   $\circled{)}$  pour naviguer jusqu'à **Sonneries** et appuyez sur  $\boxed{7}$ **Select**.
- **3** Appuyez sur  $\circled{)}$  pour naviguer jusqu'à la mélodie souhaitée. Les mélodies sont lues automatiquement au fur et à mesure que vous les faites défiler.
- **4** Appuyez sur  $\boxed{7}$  **Select** pour régler la mélodie de la sonnerie.
	- Un bip de validation retentit et l'écran revient au menu **Melodies Comb.**.

#### **6.2.3 Activer/désactiver le bip touches**

Un bip simple accompagne l'appui sur chaque touche. Vous pouvez activer ou désactiver le bip touches.

- $\blacksquare$  Appuyez sur menu en mode veille, appuyez sur  $\circled{)}$  pour naviguer jusqu'à **Personnaliser** et appuyez  $\mathsf{sur}$  **Select**.
- 2 Appuyez sur  $\circled{1}$  pour naviguer jusqu'à **Melodies Comb.** et appuyez sur  $\boxed{\phantom{1}}$  **Select**. Appuyez sur **D** pour naviguer jusqu'à **Bip Touches** et appuyez sur  $\boxed{7}$ **Select**.
- $3$  Appuyez sur  $\circled{)}$  pour sélectionner **Active** ou **Desact** et appuyez sur **Select** pour confirmer.
	- Un bip de validation retentit et l'écran revient au menu **Melodies Comb.**.

#### **6.3 Modifier la langue d'affichage**

Votre combiné supporte différentes langues d'affichage.

- $1$  Appuyez sur menu en mode veille, appuyez sur  $\circled{})$  pour naviguer jusqu'à **Personnaliser** et appuyez  $\mathsf{sur}$  **Select**.
- 2 Appuyez sur  $\circled{1}$  pour naviguer jusqu'à **Langue** et appuyez sur  $\boxed{\phantom{1}}$ **Select**.
- **3** Appuyez sur  $\left(\begin{matrix} 1 \\ 1 \end{matrix}\right)$  pour naviguer jusqu'à la langue souhaitée et appuyez sur  $\boxed{\phantom{1}}$  **Select** pour confirmer.
	- Un bip de validation retentit et l'écran revient au menu **Personnaliser**.

# **Note**

Une fois la langue d'écran définie, les menus d'options sur le combiné sont immédiatement affichés dans la langue sélectionnée.

#### **6.4 Sélectionner le fond d'écran**

3 fond d'écran sont disponibles sur votre combiné.

- $\blacksquare$  Appuyez sur menu en mode veille, appuyez sur  $\circled{)}$  pour naviguer jusqu'à **Personnaliser** et appuyez  $\mathsf{sur}$  **Select**.
- **2** Appuyez sur  $\circled{1}$  pour naviguer jusqu'à **Fond D'Ecran** et appuyez  $\text{sur } \boxed{\mathcal{P}}$  Select.
- **3** Appuyez sur  $\left(\begin{matrix} 1 \\ 1 \end{matrix}\right)$  pour naviguer jusqu'au fond d'écran souhaité. L'image sur l'écran change au fur et à mesure que vous faites défiler les fonds d'écran.
- **4** Appuyez sur  $\boxed{7}$  **Select** pour confirmer.
	- Un bip de validation retentit et l'écran revient au menu **Personnaliser**.

#### **6.5 Sélectionner le thème couleur**

4 thèmes couleur sont disponibles sur votre combiné.

- $\blacksquare$  Appuyez sur menu en mode veille, appuyez sur  $\circled{\hspace{-.15cm}}$  pour naviguer jusqu'à **Personnaliser** et appuyez  $\text{sur}$   $\frac{2}{\sqrt{2}}$  Select.
- **2** Appuyez sur  $\circled{1}$  pour naviguer jusqu'à **Thème Couleur** et appuyez sur **Select**.
- $3$  Appuyez sur  $\circled{1}$  pour naviguer jusqu'au thème couleur souhaité. L'écran change au fur et à mesure que vous faites défiler les thèmes couleur.
- **4** Appuyez sur  $\boxed{7}$  **Select** pour confirmer.
	- Un bip de validation retentit et l'écran revient au menu **Personnaliser**.

#### **6.6 Régler le contraste d'affichage**

Vous pouvez modifier le contraste du texte sur l'écran. 5 niveaux de contraste sont disponibles sur votre combiné. Le niveau par défaut est 3.

 $\blacksquare$  Appuyez sur menu en mode veille, appuyez sur  $\circled{\text{\small\it I}}$  pour naviguer jusqu'à **Personnaliser** et appuyez sur  $\nabla$  **Select**.

- $\blacksquare$  Appuyez sur  $\textcircled{\tiny{\textsf{I}}\hspace{-0.05cm}\mathsf{D}}$  pour naviguer jusqu'à **Contraste** et appuyez sur  $\overline{\phantom{a}}$  Select.
- $\overline{\mathbf{B}}$  Appuyez sur  $\mathbf{D}$  pour naviguer jusqu'au contraste d'affichage souhaité et appuyez sur <sup>7</sup>Select pour confirmer.
	- Un bip de validation retentit et l'écran revient au menu **Personnaliser**.

# **6.7 Régler le temps d'extinction de l'éclairage**

Vous pouvez modifier le temps d'extinction de l'éclairage de l'écran. 3 options sont disponibles - 20, 40 ou 60 secondes.

- $\blacksquare$  Appuyez sur menu en mode veille, appuyez sur  $\circled{)}$  pour naviguer jusqu'à **Personnaliser** et appuyez  $\mathsf{sur}$  **Select**.
- 2 Appuyez sur  $\circled{1}$  pour naviguer jusqu'à **Eclairage** et appuyez sur  $\sqrt{ }$  Select.
- **3** Appuyez sur  $\circled{)}$  pour naviguer au temps d'extinction de l'éclairage souhaité et appuyez sur *Z* Select pour confirmer.
	- Un bip de validation retentit et l'écran revient au menu **Personnaliser**.

# **6.8 Désactiver/activer le raccrochage automatique**

Si le raccrochage automatique est réglé sur activé, la ligne est automatiquement libérée lorsque vous replacez le téléphone sur son socle.

Si le raccrochage automatique est réglé sur désactivé, lorsque vous replacez le combiné sur son socle en mode conversation, le combiné bascule en mode mains libres. Ceci vous permet de recharger le combiné pendant des appels. Le réglage par défaut du raccrochage automatique est activé.

- $1$  Appuyez sur menu en mode veille, appuyez sur  $\circled{)}$  pour naviguer jusqu'à **Personnaliser** et appuyez  $\mathsf{sur}$  **Select**.
- 2 Appuyez sur  $\circled{1}$  pour naviguer jusqu'à **Raccroch. Auto** et appuyez sur  $\nabla$  **Select**.
- **3** Appuyez sur  $\binom{n}{k}$  pour sélectionner **Active** ou **Desact** et appuyez sur  $\sim$  **Select** pour confirmer.
	- Un bip de validation retentit et l'écran revient au menu **Personnaliser**.

# 7 Réglages avancés

#### **7.1 Appel simple**

Si activée, cette option vous permet de composer un numéro prédéfini en appuyant sur une touche quelconque du combiné (sauf **Annul.**). Cette option est particulièrement pour l'accès rapide aux services d'urgence.

#### **7.1.1 Régler l'appel simple sur activé ou désactivé**

Suivez cette procédure pour activer la fonction appel simple. Pour désactiver la fonction Appel Simple, reportez-vous à la Note à la fin de cette section.

- $\blacksquare$  Appuyez sur  $\lceil \frac{m_{\text{env}}}{m_{\text{env}}} \rceil$  en mode veille, appuyez sur  $\circled{\hspace{-2pt}\begin{array}{c}\circ\\[-10pt]\smash{\end{array}}$  pour naviguer jusqu'à **Regl. Avances** et appuyez  $\mathsf{sur}$  **Select**.
- **2 Appel Simple** est en surbrillance. Appuyez sur  $\boxed{\phantom{1}}$  **Select** pour accéder au menu appel simple.
- **3 Mode** est en surbrillance sur l'écran. Appuyez de nouveau sur **Select** pour sélectionner **Mode**, puis appuyez sur  $\left(\frac{b}{b}\right)$  pour naviguer jusqu'à **Active**.
- **4** Appuyez sur  $\boxed{7}$  **Sélect** pour confirmer la sélection.
	- Si vous n'avez défini aucun numéro d'appel simple, il vous sera demandé d'entrer le numéro d'appel simple.

• Si un numéro d'appel simple a déjà été défini, l'écran revient au mode veille. Si vous souhaitez modifier le numéro, appuyez sur **Annul.** et naviguez jusqu'à Numéro, puis appuyez sur Select, modifiez le nouveau numéro et appuyez sur  $\boxed{7}$  **OK**. Lorsque vous activez la fonction appel **Note**

simple, **Appel Simple** S'affiche sur l'écran en mode attente. Vous pouvez toujours répondre normalement à tous les appels entrants.

Pour désactiver la fonction **Appel Simple** depuis le mode veille, appuyez sur  $\sqrt{\phantom{a}}$  **Annul. Mode** est en surbrillance sur l'écran. Appuyez à nouveau sur  $\boxed{\phantom{1}}$  **Select** pour sélectionner **Mode**, puis appuyez sur  $\binom{n}{k}$ pour naviguer jusqu'à **Desact**. Appuyez  $\text{sur } \boxed{\mathcal{P}}$  Select pour confirmer.

- **7.1.2 Définir un numéro d'appel simple**
- Appuyez sur menu en mode veille, appuyez sur  $\binom{n}{k}$  pour naviguer jusqu'à **Regl. Avances** et appuyez sur  $\nabla$  **Select**.
- **2 Appel Simple** est en surbrillance sur l'écran. Appuyez sur  $\mathbb{R}$ **Select** pour accéder au menu Appel Simple.
- **3 Mode** est en surbrillance sur l'écran. Appuyez sur  $\circled{\hspace{-.15cm}\circ}$  pour naviguer jusqu'à **Numero** et appuyez sur  $\boxed{7}$  **Select**.
- 4 Entrez le numéro d'appel simple.
- $\overline{5}$  Appuyez sur  $\overline{7}$  OK pour confirmer.
	- Un bip de validation retentit et l'écran revient au menu **Appel Simple**.

## **7.2 Conférence automatique**

Si activée, cette fonction permet à un autre combiné de prendre part à une conversation avec un appel externe en appuyant simplement sur  $\mathbb{R}$ . Le réglage par défaut est **Desact**.

- $\blacksquare$  Appuyez sur menu en mode veille, appuyez sur  $\circled{)}$  pour naviguer jusqu'à **Regl. Avances** et appuyez  $\overline{\mathsf{S}^{\mathsf{c}}}$  Select.
- **2** Appuyez sur  $\circled{1}$  pour naviguer jusqu'à **Conference** et appuyez sur **Select.**
- $3$  Appuyez sur  $\binom{n}{k}$  pour sélectionner **Active** ou **Desact** et appuyez sur  $\sim$  Select pour confirmer.
	- Un bip de validation retentit et l'écran revient au menu **Regl. Avances**.

# **7.3 Blocage appel**

Si activée, cette fonction empêche la composition de numéros qui commencent avec de certains numéros de blocage définis. Ceci est particulièrement utile pour empêcher des appels sortants longue distance ou des appels vers des préfixes spécifiques. Vous pouvez enregistrer jusqu'à quatre numéros, chacun comptant jusqu'à 4 chiffres.

# **Note**

Si vous activez le blocage appel, **Blocage Active** s'affiche sur l'écran en mode veille. Par défaut le blocage appel est désactivé.

## **7.3.1 Régler le mode blocage appel**

Par défaut, le blocage appel est **Desact**.

- $\blacksquare$  Appuyez sur menu en mode veille, appuyez sur  $\circled{)}$  pour naviguer jusqu'à **Regl. Avances** et appuyez  $\overline{\mathsf{S}^{\mathsf{c}}}$  Select.
- 2 Appuyez sur  $\circled{1}$  pour naviguer jusqu'à **Blocage Appel** et appuyez  $\mathsf{sur}$  **Select**.
- **3** Entrez le numéro PIN.
	- Si vous entrez un numéro PIN incorrect, un bip d'erreur retentit et "Erreur PIN !" s'affiche. Puis, l'affichage revient à l'écran de veille.
- **4 Mode** est en surbrillance sur l'écran. Appuyez sur <sup>7</sup> Select.
- **5** Appuyez sur  $\binom{n}{k}$  pour sélectionner **Active** ou **Desact** et appuyez sur **Select** pour confirmer.
	- Si vous n'avez défini aucun numéro de blocage appel, il vous sera demandé d'entrer le numéro de blocage appel.

# **Note**

Pour désactiver à nouveau le mode blocage appel à partir du mode veille, appuyez sur  $\sqrt{\phantom{a}}$  **Annul.** et entrez le numéro PIN. **Mode** est en surbrillance sur l'écran. Appuyez sur  $\boxed{\mathcal{P}}$  Select pour sélectionner **Mode**, puis appuyez sur  $\left(\frac{a}{r}\right)$  pour naviguer jusqu'à **Desact** et appuyez sur **Select**.

# **7.3.2 Définir un numéro de blocage appel**

- $1$  Appuyez sur menu en mode veille, appuyez sur  $\overline{\binom{3}{2}}$  pour naviguer jusqu'à **Regl. Avances** et appuyez  $\overline{\mathsf{S}^{\mathsf{c}}}$  Select.
- **2** Appuyez sur  $\circled{1}$  pour naviguer jusqu'à **Blocage Appel** et appuyez  $\mathsf{sur}$  **Select**.
- **3** Entrez le numéro PIN.
- **4 Mode** est en surbrillance sur l'écran. Appuyez sur  $\frac{10}{9}$  pour naviguer jusqu'à **Numero** et appuyez sur  $\boxed{\phantom{1}}$  **Select**.
- **5** Appuyez sur  $\left(\frac{5}{2}\right)$  pour sélectionner la position du numéro de blcage appel et puis sur **Select** pour confirmer.
- 6 Entrez le numéro de blocage appel (jusqu'à 4 chiffres) et appuyez sur o **OK**.
	- Un bip de validation retentit et l'écran revient au menu **Blocage Appel**.

## **7.4 Son XHD**

Si **Active**, le son XHD (e**x**tra **h**igh **d**efinition) peut améliorer la qualité de la voix. Le réglage par défaut est **Active**. Pour le désactiver :

- $\blacksquare$  Appuyez sur menu en mode veille, appuyez sur  $\circled{)}$  pour naviguer jusqu'à **Regl. Avances** et appuyez  $\mathsf{sur}$  **Select**.
- **2** Appuyez sur  $\circled{1}$  pour naviguer jusqu'à **Son XHD** et appuyez sur  $\overline{\phantom{x}}$  Select.
- $\bullet$  Appuyez sur  $\circled{)}$  pour sélectionner **Active** ou **Desact** et appuyez sur **Select** pour confirmer.
	- Un bip de validation retentit et l'écran revient au menu **Regl. Avances**.

#### **7.5 Changer PIN**

Le PIN sert à régler les numéros de blocage appel et à souscrire/désouscrire des combinés. Le numéro PIN par défaut est 0000. Ce PIN est également utilisé pour protéger les réglages du combiné. Votre combiné affiche une invite lorsque le PIN est requis.

# **Note**

Le code PIN par défaut est 0000. Si vous modifiez ce code PIN, conservez les détails PIN en lieu sûr et facilement accessible. N'égarez pas le code PIN.

- $\blacksquare$  Appuyez sur menu en mode veille, appuyez sur  $\circled{)}$  pour naviguer jusqu'à **Regl. Avances** et appuyez  $\mathsf{sur}$  **Select**.
- 2 Appuyez sur  $\circled{1}$  pour naviguer jusqu'à **Changer PIN** et appuyez  $\mathsf{sur}$  **Select**.
- **3** Ancien PIN: s'affiche. Entrez le PIN actuel et appuyez sur  $\boxed{7}$  **OK**.
	- Le PIN entré s'affiche sur l'écran sous forme d'astérisques (\*).
	- Si vous entrez un numéro PIN incorrect, un bip d'erreur retentit et "Erreur PIN !" s'affiche. Puis, il vous sera demandé d'entrer de nouveau le PIN actuel.
- 4 **Nouveau PIN** s'affiche. Saisissez le nouveau PIN et appuyez sur  $\overline{z}$ **OK**.
- **13** Confirmer PIN s'affiche. Saisissez encore une fois le nouveau PIN et appuyez sur  $\boxed{7}$  **OK** pour confirmer la modification de PIN.
	- Un bip de validation retentit, **Enregistre!** s'affiche et l'écran revient au menu **Regl. Avances**.

#### **Conseil**

Si vous oubliez votre PIN, vous devrez réinitialiser votre téléphone et rétablir les réglages par défaut. Pour plus de détails, voir section [7.9](#page-51-0) - ["Réinitialiser](#page-51-0)  [l'unité"](#page-51-0).

#### <span id="page-49-0"></span>**7.6 Souscription**

Si vous souhaitez souscrire un autre combiné ou si vous avez désouscrit par erreur le combiné de votre téléphone et que vous souhaitez le souscrire de nouveau, procédez comme suit. Il s'agit de la procédure de souscription des combinés SE65. Les procédures peuvent varier pour d'autres types de combinés. Dans ce cas, veuillez vous reporter aux instructions du fabricant du combiné. Pour pouvoir utiliser les combinés additionnels il faut d'abord les souscrire à la base. Vous pouvez souscrire jusqu'à 5 combinés sur une base. Avant de pouvoir souscrire ou désouscrire des combinés, vous devez entrer le PIN.

# **Note**

Le PIN par défaut est 0000.

- $\blacksquare$  Sur la base, maintenez  $\lceil \cdot \cdot \rceil$  enfoncé pendant 3 secondes.
- **Note**

Si vous n'effectuez aucune opération sur le combiné pendant 90 secondes, la procédure de souscription sera abandonnée. Dans ce cas, répétez la procédure à partir de l'étape 1.

- $2$  Sur le combiné, appuyez sur  $\vert$ <sup>menu</sup>, appuyez sur  $\circled{1}$  pour naviguer jusqu'à **Regl. Avances** et appuyez sur  $\boxed{\phantom{1}}$ **Select**.
- $\overline{\mathbf{3}}$  Appuyez sur  $\left(\frac{5}{2}\right)$  pour naviguer jusqu'à **Souscrire** et appuyez sur o **Select**.
- 4 À l'invite, entrez le PIN et appuyez sur  $\boxed{\frown}$  **OK** pour confirmer. **Souscription…** s'affiche sur l'écran.
	- Si la souscription a réussi, un bip de validation retentit et le numéro de combiné (1 à 5) est attribué automatiquement par la base.

#### **7.6.1 Souscription simple**

- **1** Installez le combiné désouscrit dans la base pour commencer automatiquement la souscription.
- **2** Souscription... s'affiche sur l'écran.
	- Si la souscription a réussi, un bip de validation retentit et le numéro de combiné (1 à 5) est attribué automatiquement par la base.

# **Note**

La souscription simple n'est possible que si le code PIN n'a pas été modifié et qu'il s'agit toujours du code PIN par défaut 0000.

#### **7.7 Désouscription**

- $\blacksquare$  Appuyez sur  $\lceil \frac{m_{\text{enul}}}{m_{\text{enul}}} \rceil$  en mode veille, appuyez sur  $\binom{n}{k}$  pour naviguer jusqu'à **Regl. Avances** et appuyez  $\mathsf{sur}$  **Select**.
- **2** Appuyez sur  $\left(\frac{3}{2}\right)$  pour naviguer jusqu'à **Desouscrire** et appuyez sur **Select.**
- **3** À l'invite, entrez le PIN et appuyez  $\text{sur } \boxed{\mathcal{A}}$  OK pour confirmer.
- **4** Appuyez sur  $\binom{n}{k}$  pour sélectionner le numéro de combiné que vous souhaitez désouscrire et appuyez sur  $\sqrt{ }$  **Select**. Appuyez de nouveau sur  $\boxed{\mathcal{A}}$  OK pour confirmer.
	- Un bip de validation retentit pour indiquer que la désouscription s'est effectuée correctement.

#### **Note**

Vous ne pouvez utiliser qu'un combiné SE650/655 pour désouscrire un combiné n'appartenant pas à la gamme SE650/655.

# **7.8 Sélection du pays**

La disponibilité de ce menu dépend de votre pays.

Vous pouvez sélectionner un autre pays que celui sélectionné en **Mode** 

#### **Bienvenue**.

# **Note**

Une fois le pays sélectionné, les réglages de ligne par défaut pour le pays sélectionné sont appliqués automatiquement au téléphone (p. ex. durée rappel, mode numérotation, langue, etc.).

- $\blacksquare$  Appuyez sur menu en mode veille, appuyez sur  $\binom{n}{k}$  pour naviguer jusqu'à **Regl. Avances** et appuyez sur  $\nabla$  **Select**.
- 2 Appuyez sur  $\circled{1}$  pour naviguer jusqu'à **Pays** et appuyez sur  $\boxed{7}$ **Select**.
- $\overline{\mathbf{3}}$  Appuyez sur  $\binom{3}{2}$  pour sélectionner le pays de votre choix et appuyez sur  $\nabla$  **OK**.
	- Un bip de validation retentit et l'écran revient au mode veille.

# <span id="page-51-0"></span>**7.9 Réinitialiser l'unité**

Cette option vous permet de réinitialiser votre téléphone et de rétablir les réglages par défaut. (voir [7.14 "Réglages](#page-53-0)  [par défaut"\)](#page-53-0)

# **Attention**

À la réinitialisation, tous vos réglages personnels, le journal des appels et les entrées de la liste de recomposition sont supprimés, et les réglages par défaut du téléphone sont rétablis. La réinitialisation ne modifie pas votre répertoire.

# **Note**

Il sera peut-être nécessaire de reconfigurer votre téléphone. Dans ce cas, le mode Bienvenue réapparaît après la réinitialisation maître. (Voir section [3.4.](#page-20-0))

- $\blacksquare$  Appuyez sur menu en mode veille, appuyez sur  $\circled{)}$  pour naviguer jusqu'à **Regl. Avances** et appuyez  $\mathsf{sur}$  **Select**.
- **2** Appuyez sur  $\circled{1}$  pour naviguer jusqu'à **Reinitialiser** et appuyez sur  $\mathcal{L}$  Select.
- **B** Réinitialiser? s'affiche sur l'écran. Appuyez sur  $\nabla$  **OK** pour confirmer.
	- Un bip de validation retentit.
	- Les réglages par défaut de l'appareil sont rétablis. (Voir la section [7.14](#page-53-0) ci-dessous.)

#### **7.10 Régler le préfixe auto**

Cette option vous permet de définir un numéro préfixe à ajouter avant un numéro de téléphone lors de la prénumérotation (voir ["Pré-numérotation"](#page-28-0) section [4.1.1\)](#page-28-0). Vous pouvez également utiliser cette option pour ajouter une ligne de détection correspondante et remplacer les premiers chiffres du numéro lors de la recomposition. Vous pouvez entrer jusqu'à maximum 5 chiffres pour la ligne de détection et jusqu'à 10 chiffres pour le numéro préfixe automatique respectivement.

 $\blacksquare$  Appuyez sur menu en mode veille, appuyez sur  $\circled{)}$  pour naviguer jusqu'à **Regl. Avances** et appuyez  $\mathsf{sur}$  **Select**.

- **2** Appuyez sur  $\circled{1}$  pour naviguer jusqu'à **Prefixe Auto** et appuyez  $\frac{1}{2}$  Select.
- **3** Detect. Num. s'affiche sur l'écran. Saisissez un nouveau numéro de ligne de détection (5 chiffres maximum) et appuyez sur  $\boxed{\phantom{0}}$  OK pour confirmer.
- 4 **Prefixe** : s'affiche sur l'écran. Saisissez un numéro préfixe (10 chiffres maximum) et appuyez sur  $\nabla$  **OK** pour confirmer.
	- Un bip de validation retentit et l'écran revient au menu **Regl. Avances**.

#### **Note**

Si vous ne saisissez pas de ligne de détection (vide), le numéro de préfixe sera ajouté automatiquement au numéro de pré-numérotation après l'appui sur  $\mathcal{L}$ .

Pour des numéros commençant par  $*$ , # ou P, le numéro de préfixe ne sera pas ajouté au numéro de pré-numérotation après l'appui sur  $\sqrt{2}$ .

#### **7.11 Modifier la durée rappel**

La durée rappel est le retard avec lequel la ligne se déconnecte après l'appui sur la touche  $\mathbb{C}$ . Vous pouvez régler ce retard sur court ou long.

La valeur par défaut de la durée rappel réglée par défaut sur votre combiné est la plus appropriée pour le réseau de votre pays et par conséquent vous ne devriez avoir à la modifier.

 $1$  Appuyez sur  $\boxed{\phantom{1}^{\text{mem}}\phantom{1}}$  en mode veille, appuyez sur  $\circled{\hspace{-.15cm}}$  pour naviguer

jusqu'à **Regl. Avances** et appuyez  $\overline{\mathsf{S}}$  **Select**.

- $\overline{2}$  Appuyez sur  $\circled{1}$  pour naviguer jusqu'à **Duree Rappel** et appuyez  $\frac{1}{2}$  Select.
- $\bullet$  Appuyez sur  $\circled{)}$  pour sélectionner **Court** ou **Long** et appuyez sur  $\boxed{\phantom{1}}$ **Select** pour confirmer.
	- Un bip de validation retentit et l'écran revient au menu **Regl. Avances**.

# **Note**

L'utilisation de votre SE655 ne peut être garantie sur tous les PABX.

# **7.12 Modifier le mode numérotation (en fonction du pays)**

La valeur par défaut du mode numérotation réglée sur votre combiné est la plus appropriée pour le réseau de votre pays et par conséquent vous ne devriez avoir à la modifier.

- $\blacksquare$  Appuyez sur menu en mode veille, appuyez sur n pour naviguer jusqu'à **Regl. Avances** et appuyez  $\mathsf{sur}$  **Select**.
- **2** Appuyez sur  $\circled{1}$  pour naviguer jusqu'à **Mode Numerot.** et appuyez sur **Select**.
- **3** Appuyez sur  $\left(\frac{5}{2}\right)$  pour sélectionner **Freq. Vocales** ou **Num. Decimale** et appuyez sur  $\frac{1}{2}$ **Select** pour confirmer.
	- Un bip de validation retentit et l'écran revient au menu **Régl. Avancés**.

#### **7.13 Régler la détection 1ère sonnerie**

La détection 1ère sonnerie permet au téléphone de sonner dès la réception du premier signal de sonnerie. Il est recommandé de régler la détection 1ère sonnerie sur **Desact** si vous avez souscrit au service d'identification des numéros appelants. (Si vous utilisez des mélodies de répertoire personnalisées, la sonnerie normale ne pourra pas intervenir avant la mélodie.) Si vous n'avez pas souscrit au service d'identification des numéros appelants, il est recommandé de régler la détection 1ère sonnerie sur **Active**. (Voir section [5.6.4](#page-33-0).)

- $\blacksquare$  Appuyez sur menu en mode veille, appuyez sur  $\circled{)}$  pour naviguer jusqu'à **Regl. Avances** et appuyez  $\mathsf{sur}$   $\boxed{\mathcal{V}}$  **Select**.
- 2 Appuyez sur  $\circled{1}$  pour naviguer jusqu'à **1Ere Sonnerie** et appuyez sur  $\nabla$  **Select**.
- $\overline{\phantom{a}}$  Appuyez sur  $\binom{n}{k}$  pour sélectionner **Active** ou **Desact** et appuyez sur  $\mathcal{F}$  **Select** pour confirmer.
	- Un bip de validation retentit et l'écran revient au menu **Régl. Avancés**.

# **Note**

Le réglage par défaut pour la détection 1ère sonnerie dépend du pays. Dans les pays où le réglage par défaut est **Activé**, le réglage passe automatiquement à Désact lorsque vous recevez un appel contenant les informations d'identification des numéros appelants. Toutefois, ceci n'a lieu que si vous n'avez

pas modifié manuellement le réglage. (Le réglage ne change pas automatiquement si vous modifiez manuellement le réglage 1ère sonnerie même une seule fois.)

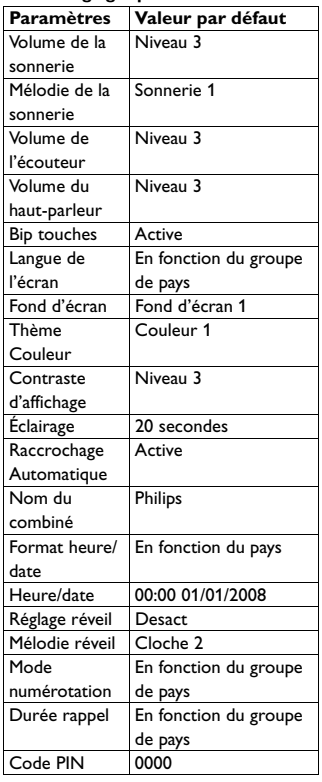

#### <span id="page-53-0"></span>**7.14 Réglages par défaut**

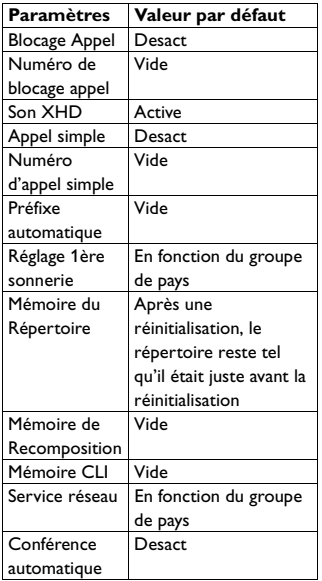

# 8 Services réseau

Les fonctions du service réseau sont un moyen avantageux pour accéder à certains services des fournisseurs de réseau. La souscription à ces services est nécessaire afin de pouvoir en bénéficier. Veuillez contacter votre opérateur téléphonique pour obtenir davantage d'informations. Selon votre fournisseur de réseau et votre pays de résidence, certains des services et des menus décrits dans ce chapitre peuvent ne pas être disponibles sur votre SE655. **Note**

Les fonctions **Transf. Appel**, **Tf. App. Occ.** et **Tf Ap Non Rep.** requièrent des codes d'activation (préfixe et suffixe) et un code de désactivation. Vous devez obtenir ces codes de votre fournisseur de services.

# **8.1 Transfert d'appel**

Vous pouvez utiliser **Transf. Appel** pour transférer des appels entrants vers un autre numéro. Ceci peut être utile si vous souhaitez que les appels soient transférés vers un autre numéro pendant la nuit ou lorsque vous êtes en voyage. Vous pouvez activer ou désactiver le transfert d'appel comme suit :

 $\blacksquare$  Appuyez sur menu en mode veille, appuyez sur  $\circled{)}$  pour naviguer jusqu'à **Service Reseau** et appuyez  $\mathsf{sur}$  **Select**.

- 2 Appuyez sur  $\binom{n}{k}$  pour naviguer jusqu'à **Transf. Appel** et appuyez  $\overline{\mathsf{S}^{\mathsf{out}}}$  **Select**.
- 3 Pour activer **Transf. Appel**, appuyez sur  $\binom{n}{k}$  pour naviguer jusqu'à  $\overline{\text{Activer}}$  et appuyez sur  $\overline{\overline{C}}$ **Select**. Pour désactiver **Transf. Appel**, naviguez jusqu'à **Desactiver** et appuyez sur  $\vert \gamma \vert$ **Select**.
- 4 Si vous avez sélectionné **Activer**, il vous sera demandé d'entrer le numéro pour le transfert d'appel. Entrez le numéro (24 chiffres maximum) et appuyez sur  $\boxed{\phantom{1}}$  **OK**.
- **5** Les codes du transfert d'appel et les numéros sont composés. Appuyez sur  $\sqrt{\mathbb{R}}$  et revenez au mode veille.

# **8.1.1 Modifier les codes d'activation du transfert d'appel**

Le code d'activation du transfert d'appel se compose de deux parties - un préfixe et un suffixe.

- $\blacksquare$  Appuyez sur menu en mode veille, appuyez sur  $\circled{)}$  pour naviguer jusqu'à **Service Reseau** et appuyez sur  $\nabla$  **Select**.
- 2 Appuyez sur  $\circled{1}$  pour naviguer jusqu'à **Transf. Appel** et appuyez sur  $\nabla$  **Select**.
- $3$  Appuyez sur  $\circled{1}$  pour naviguer jusqu'à **Changer Code** et appuyez sur  $\nabla$  **Select**.
- **4** Appuyez sur  $\circled{)}$  pour naviguer jusqu'à **Activation** et appuyez sur  $\sqrt{ }$  Select.
- 5 Vous vous trouvez dans l'écran **Activation**. Appuyez sur  $\binom{n}{k}$  pour naviguer jusqu'à **Prefixe** ou **Suffixe** et appuyez sur  $\boxed{\phantom{1}}$  **Select**.
- 6 Vous êtes invité à entrer le code préfixe/suffixe. Entrez le numéro (14 chiffres maximum) et appuyez sur **OK.** 
	- Un bip de validation retentit et l'affichage revient à l'écran **Activation**.

# **Note**

Appuyez sur  $\sqrt{\ }$  **Suppr.** pour effacer des numéros entrés. Appuyez longuement sur **Suppr.** pour supprimer l'entrée entière.

7 Répétez l'opération à partir de l'étape 5 jusqu'à avoir entré les codes préfixe et suffixe.

# **8.1.2 Modifier les codes de désactivation du transfert d'appel**

Vous devez obtenir le code de désactivation de votre fournisseur de services.

- $\blacksquare$  Appuyez sur menu en mode veille, appuyez sur  $\circled{)}$  pour naviguer jusqu'à **Service Reseau** et appuyez  $\text{sur } \boxed{\mathcal{V}}$  Select.
- **2** Appuyez sur  $\circled{1}$  pour naviguer jusqu'à **Transf. Appel** et appuyez  $\text{sur } \boxed{\mathcal{P}}$  Select.
- $\overline{\mathbf{3}}$  Appuyez sur  $\circled{1}$  pour naviguer jusqu'à **Changer Code** et appuyez  $\mathsf{sur}$  **Select**.
- $\overline{4}$  Appuyez sur  $\overline{1}$  pour naviguer jusqu'à **Desactivation** et appuyez  $\overline{\mathsf{S}^{\mathsf{out}}}$  **Select**.
- 5 Entrez le code de désactivation (14 chiffres maximum) et appuyez  $\mathsf{sur} \, \overline{\mathsf{P} \mathsf{C}}$  OK.
	- Un bip de validation retentit et l'affichage revient à l'écran **Transf. Appel**.

# **Note**

Appuyez sur **Suppr.** pour effacer des numéros entrés. Appuyez longuement sur **Suppr.** pour supprimer l'entrée entière.

# **8.2 Transfert d'appel si occupé**

Cette fonction transfère des appels entrants vers un autre numéro si la ligne est occupée. Vous pouvez activer ou désactiver le transfert d'appel si occupé comme suit :

- $1$  Appuyez sur  $\boxed{\phantom{1}^{\text{mean}}}$  en mode veille, appuyez sur  $\circled{)}$  pour naviguer jusqu'à **Service Reseau** et appuyez  $\overline{\mathsf{S}^{\mathsf{out}}}$  **Select**.
- 2 Appuyez sur  $\circled{1}$  pour naviguer jusqu'à **Tf. App. Occ.** et appuyez  $\mathsf{sur}$   $\boxed{\mathcal{V}}$  **Select**.
- **3** Pour activer **Tf. App. Occ.**, appuyez sur  $\circled{\hspace{-.15cm}}$  pour naviguer jusqu'à  $\textsf{Activer}$  et appuyez sur  $\boxed{\mathcal{T}}$ **Select**. Pour désactiver **Tf. App. Occ.**, naviguez jusqu'à **Desactiver** et appuyez sur  $\boxed{\phantom{1}}$  **Select**.
- 4 Si vous avez sélectionné **Activer**, vous êtes invité à entrer le numéro vers lequel vous souhaitez transférer l'appel si occupé. Entrez

le numéro (24 chiffres maximum) et appuyez sur  $\nabla$  **OK**.

5 Les codes du transfert d'appel si occupé et les numéros sont composés. Appuyez sur  $\sqrt{\mathbb{R}}$  et revenez au mode veille.

#### **8.2.1 Modifier les codes d'activation du transfert d'appel si occupé**

Le code d'activation du transfert d'appel si occupé se compose de deux parties un préfixe et un suffixe.

- $\blacksquare$  Appuyez sur menu en mode veille, appuyez sur  $\circled{)}$  pour naviguer jusqu'à **Service Reseau** et appuyez  $\mathsf{sur}$  **Select**.
- **2** Appuyez sur  $\circled{1}$  pour naviguer jusqu'à **Tf. App. Occ.** et appuyez  $\mathsf{sur}$  **Select**.
- $\overline{\phantom{a}}$  Appuyez sur  $\binom{n}{k}$  pour naviguer jusqu'à **Changer Code** et appuyez  $\text{sur } \boxed{\mathcal{P}}$  Select.
- **4** Appuyez sur  $\circled{)}$  pour naviguer jusqu'à **Activation** et appuyez sur  $\mathcal{F}$  Select.
- 5 Vous vous trouvez dans l'écran **Activation**. Appuyez sur  $\circled{\hspace{-.03in}}$  pour naviguer jusqu'à **Prefixe** ou **Suffixe** et appuyez sur  $\boxed{\phantom{1}}$  **Select**.
- 6 Vous êtes invité à entrer le code préfixe/suffixe. Entrez le numéro (14 chiffres maximum) et appuyez sur **OK.** 
	- Un bip de validation retentit et l'affichage revient à l'écran **Activation**.

# **Note**

Appuyez sur **Suppr.** pour effacer des numéros entrés. Appuyez  $\log$  longuement sur  $\sqrt{\frac{2}{\pi}}$  **Suppr.** pour supprimer l'entrée entière.

- Répétez l'opération à partir de l'étape 5 jusqu'à avoir entré les codes préfixe et suffixe.
- **8.2.2 Modifier le code de désactivation du transfert d'appel si occupé**
- $\blacksquare$  Appuyez sur menu en mode veille, appuyez sur  $\circled{)}$  pour naviguer jusqu'à **Service Reseau** et appuyez  $\overline{\mathsf{S}^{\mathsf{out}}}$  **Select**.
- 2 Appuyez sur  $\circled{1}$  pour naviguer jusqu'à **Tf. App. Occ.** et appuyez sur  $\nabla$  **Select**.
- $\bullet$  Appuyez sur  $\circled{1}$  pour naviguer jusqu'à **Changer Code** et appuyez sur  $\nabla$  **Select**.
- **4** Appuyez sur  $\circled{)}$  pour naviguer jusqu'à **Desactivation** et appuyez  $\overline{\mathsf{S}^{\mathsf{out}}}$  **Select**.
- **5** Entrez le code de désactivation (14 chiffres maximum) et appuyez sur  $\nabla$  **OK**.
	- Un bip de validation retentit et l'affichage revient à l'écran **Tf.**

# **App. Occ.**.

#### **Note**

Appuyez sur **Suppr.** pour effacer des numéros entrés. Appuyez longuement sur **Suppr.** pour supprimer l'entrée entière.

# **8.3 Transfert d'appel sans réponse**

Cette fonction transfère les appels sans réponse vers un autre numéro. Vous pouvez activer ou désactiver le transfert d'appel si occupé comme suit :

- 1 Appuyez sur  $\boxed{\phantom{1}^{\text{mem}}}$  en mode veille. appuyez sur n pour naviguer jusqu'à **Service Reseau** et appuyez  $\mathsf{sur}$  **Select**.
- **2** Appuyez sur  $\circled{1}$  pour naviguer jusqu'à **Tf Ap Non Rep.** et appuyez sur  $\boxed{\phantom{1}}$  **Select**.
- **3** Pour activer **Tf Ap Non Rep.**, appuyez sur  $\binom{n}{k}$  pour naviguer jusqu'à **Activer** et appuyez sur  $\boxed{\phantom{0}}$  **Select**. Pour désactiver **Tf Ap Non Rep.**, naviguez jusqu'à **Desactiver** et appuyez sur  $\neg$  **Select**.
- 4 Si vous avez sélectionné **Activer**, vous êtes invité à entrer le numéro vers lequel vous souhaitez transférer l'appel sans réponse. Entrez le numéro (24 chiffres maximum) et appuyez sur  $\boxed{\phantom{0}}$  OK.
- 5 Les codes du transfert d'appel sans réponse et les numéros sont composés. Appuyez sur  $\frac{1}{n}$  pour revenir au mode veille.

## **8.3.1 Modifier les codes d'activation du transfert d'appel sans réponse**

Le code d'activation du transfert d'appel sans réponse se compose de deux parties - un préfixe et un suffixe.

 $\blacksquare$  Appuyez sur menu en mode veille, appuyez sur  $\circled{)}$  pour naviguer

jusqu'à **Service Reseau** et appuyez  $\overline{\mathsf{S}}$  Select.

- $\blacksquare$  Appuyez sur  $\textcircled{\tiny{\textcircled{\tiny{1}}}}$  pour naviguer jusqu'à **Tf Ap Non Rep.** et appuyez sur  $\boxed{7}$  **Select**.
- $\overline{\phantom{a}}$  Appuyez sur  $\binom{n}{k}$  pour naviguer jusqu'à **Changer Code** et appuyez sur  $\vert \sim$  **Select**.
- **4** Appuyez sur  $\circled{)}$  pour naviguer jusqu'à **Activation** et appuyez sur  $\mathcal{F}$  Select.
- 5 Vous vous trouvez dans l'écran **Activation**. Appuyez sur **p** pour naviguer jusqu'à **Prefixe** ou **Suffixe** et appuyez sur  $\boxed{\phantom{1}}$  **Select**.
- 6 Vous êtes invité à entrer le code préfixe/suffixe. Entrez le numéro (14 chiffres maximum) et appuyez  $\mathsf{sur}$   $\boxed{\mathcal{P}}$  **OK**.
	- Un bip de validation retentit et l'affichage revient à l'écran **Activation**.

# **Note**

Appuyez sur  $\sqrt{\ }$  **Suppr.** pour effacer des numéros entrés. Appuyez longuement sur **Suppr.** pour supprimer l'entrée entière.

- 7 Répétez l'opération à partir de l'étape 5 jusqu'à avoir entré les codes préfixe et suffixe.
- **8.3.2 Modifier le code de désactivation du transfert d'appel sans réponse**
- Appuyez sur menu en mode veille, appuyez sur  $\circled{)}$  pour naviguer jusqu'à **Service Reseau** et appuyez  $\mathsf{sur}$   $\boxed{\mathcal{V}}$  **Select**.
- $\overline{2}$  Appuyez sur  $\circled{1}$  pour naviguer jusqu'à **Tf Ap Non Rep.** et  $2^{5}$ appuyez sur  $7^{5}$  **Select**.
- $\overline{\mathbf{3}}$  Appuyez sur  $\overline{\mathbf{3}}$  pour naviguer jusqu'à **Changer Code** et appuyez  $\overline{\mathsf{S}}$  **Select**.
- **4** Appuyez sur  $\circled{)}$  pour naviguer jusqu'à **Desactivation** et appuyez  $\mathsf{sur}$  **Select**.
- **5** Entrez le code de désactivation (14 chiffres maximum) et appuyez  $\mathsf{sur}$   $\boxed{\mathcal{A}}$  OK.
	- Un bip de validation retentit et l'affichage revient à l'écran **Tf Ap Non Rep.**.

# **Note**

Appuyez sur **Suppr.** pour effacer des numéros entrés. Appuyez longuement sur **Suppr.** pour supprimer l'entrée entière.

#### **8.4 Boîte vocale**

Utilisez cette fonction pour accéder à votre compte de boîte vocale.

# **8.4.1 Accéder à la boîte vocale**

- $\blacksquare$  Appuyez sur menu en mode veille, appuyez sur  $\circled{1}$  pour naviguer jusqu'à **Service Reseau** et appuyez  $\mathsf{sur}$  **Select**.
- **2** Appuyez sur  $\circled{1}$  pour naviguer jusqu'à **Boite Vocale** et appuyez  $\mathsf{sur}$  **Select**.
- **3** Vous êtes maintenant dans le menu **Boite Vocale** et **Appel** est en surbrillance. Appuyez sur  $\boxed{7}$ **Select** pour vous connecter au numéro de compte de boîte vocale.
- **8.4.2 Définir le numéro de boîte vocale**
- $\blacksquare$  Appuyez sur  $\lceil \frac{m_{\text{env}}}{m_{\text{env}}} \rceil$  en mode veille, appuyez sur  $\circled{)}$  pour naviguer jusqu'à **Service Reseau** et appuyez  $\mathsf{sur}$  **Select**.
- 2 Appuyez sur  $\circled{1}$  pour naviguer jusqu'à **Boite Vocale** et appuyez  $\mathsf{sur} \, \overline{\mathsf{S}}$  Select.
- **3** Appuyez sur  $\circled{)}$  pour naviguer jusqu'à **Reglages** et appuyez sur o **Select**.
- 4 Entrez le numéro du compte de boîte vocale (14 chiffres maximum) et appuyez sur  $\boxed{\mathcal{P}}$  **OK**.
	- Un bip de validation retentit et l'affichage revient à l'écran **Boite Vocale**.

# **8.5 Boîte vocale 2**

Utilisez cette fonction pour accéder à un compte de boîte vocale alternatif. La procédure d'accès et de réglage est identique à celle de boîte vocale.

#### **8.6 Service info**

Utilisez cette fonction pour accéder à votre compte du service info.

#### **8.6.1 Accéder au service info**

- $1$  Appuyez sur menu en mode veille, appuyez sur  $\binom{n}{k}$  pour naviguer jusqu'à **Service Reseau** et appuyez  $\frac{1}{2}$  Select.
- **2** Appuyez sur  $\circled{1}$  pour naviguer jusqu'à **Info** et appuyez sur  $\boxed{7}$ **Select**.
- **3** Vous êtes maintenant dans le menu **Info** et **Appel** est en surbrillance. Appuyez sur  $\boxed{\phantom{1}}$  **Select** pour vous connecter au numéro de compte du service info.

#### **8.6.2 Définir le numéro du service info**

- 1 Appuyez sur  $\boxed{\phantom{a}^{\text{mean}}}$  en mode veille, appuyez sur  $\circled{)}$  pour naviguer jusqu'à **Service Reseau** et appuyez  $\mathsf{sur}$  **Select**.
- **2** Appuyez sur  $\circled{1}$  pour naviguer jusqu'à **Info** et appuyez sur  $\boxed{\phantom{1}}$ **Select**.
- $\overline{\phantom{a}}$  Appuyez sur  $\binom{n}{k}$  pour naviguer jusqu'à **Reglages** et appuyez sur **Select.**
- 4 Entrez le numéro du compte du service info (14 chiffres maximum) et appuyez sur  $\boxed{\mathcal{P}}$  **OK**.
	- Un bip de validation retentit et l'affichage revient à l'écran **Info**.

#### **8.7 Service info 2**

Utilisez cette fonction pour accéder à un deuxième compte du service info. La procédure d'accès et de réglage est identique à celle de service info.

#### **8.8 Rappel**

Cette fonction vous permet d'obtenir des informations sur la dernière personne qui vous a appelé.

#### **8.8.1 Accéder au service de rappel**

- $1$  Appuyez sur  $\boxed{\phantom{1}^{\text{mean}}}$  en mode veille, appuyez sur  $\circled{)}$  pour naviguer jusqu'à **Service Reseau** et appuyez sur  $\nabla$  **Select**.
- 2 Appuyez sur  $\circled{1}$  pour naviguer jusqu'à **Rappel** et appuyez sur  $\boxed{\phantom{1}}$ **Select**.
- **3** Vous êtes maintenant dans le menu **Rappel** et **Appel** est en surbrillance. Appuyez sur  $\vert \gamma \vert$ **Select** pour vous connecter au numéro de compte de rappel.
- **8.8.2 Définir le numéro du service de rappel**
- $1$  Appuyez sur  $\boxed{\phantom{1}}$  en mode veille, appuyez sur  $\circled{)}$  pour naviguer jusqu'à **Service Reseau** et appuyez  $\mathsf{sur}$  **Select**.
- 2 Appuyez sur  $\circled{1}$  pour naviguer jusqu'à **Rappel** et appuyez sur  $\boxed{\phantom{1}}$ **Select**.
- $\overline{\phantom{a}}$  Appuyez sur  $\binom{n}{k}$  pour naviguer jusqu'à **Reglages** et appuyez sur  $\leq$  Select.
- **4** Entrez le numéro du service de rappel (14 chiffres maximum) et appuyez sur  $\neg\neg$  **OK**.
	- Un bip de validation retentit et l'affichage revient à l'écran **Rappel**.

# **8.9 Annuler le rappel**

Lorsque vous appelez une ligne occupée, certains opérateurs vous invitent à appuyer sur une touche pour activer une option de rappel. Si vous activez l'option de rappel, vous recevez un appel du réseau dès que la ligne de votre correspondant est à nouveau libre. Lorsque vous répondez à cet appel, le réseau vous connecte automatiquement à votre correspondant. Cet appel ne sera pas enregistré dans le journal des appels. La fonction annuler rappel vous permet de désactiver la fonction rappel si vous l'avez activée.

# **8.9.1 Appeler le numéro annuler rappel**

- Appuyez sur menu en mode veille, appuyez sur  $\circled{)}$  pour naviguer jusqu'à **Service Reseau** et appuyez  $\mathsf{sur}$  **Select**.
- **2** Appuyez sur  $\circled{1}$  pour naviguer jusqu'à **Annuler Rappel** et appuyez sur  $\boxed{\phantom{1}}$  **Select**.
- **3** Vous êtes maintenant dans le menu **Annuler Rappel** et **Appel** est en surbrillance. Appuyez sur  $\Box$ **Select** pour vous connecter au numéro annuler rappel.

## **8.9.2 Définir le numéro annuler rappel**

Demandez le numéro annuler rappel à votre fournisseur de services.

- $\blacksquare$  Appuyez sur  $\lceil \frac{m_{\text{enul}}}{m_{\text{enul}}} \rceil$  en mode veille. appuyez sur  $\binom{n}{k}$  pour naviguer jusqu'à **Service Reseau** et appuyez sur  $\vert \sim$  **Select**.
- 2 Appuyez sur  $\circled{1}$  pour naviguer jusqu'à **Annuler Rappel** et appuyez sur  $\boxed{7}$  **Select**.
- **3** Appuyez sur  $\circled{)}$  pour naviguer jusqu'à **Reglages** et appuyez sur o **Select**.
- 4 Entrez le numéro annuler rappel (14 chiffres maximum) et appuyez  $\mathsf{sur} \, \overline{\mathsf{P} \mathsf{C}}$  OK.
	- Un bip de validation retentit et l'affichage revient à l'écran **Annuler Rappel**.

# <span id="page-61-0"></span>**8.10 Masquer l'ID**

Utilisez cette fonction pour passer un appel sans envoyer votre ID.

# **8.10.1 Activer masquer ID**

- $\blacksquare$  Appuyez sur menu en mode veille, appuyez sur  $\binom{n}{k}$  pour naviguer jusqu'à **Service Reseau** et appuyez  $\mathsf{sur}$   $\boxed{\mathcal{V}}$  **Select**.
- 2 Appuyez sur  $\circled{1}$  pour naviguer jusqu'à **Masquer Id** et appuyez sur o **Select**.

**3** Vous êtes maintenant dans le menu **Masquer Id** et **Activer** est en surbrillance. Appuyez sur  $\boxed{7}$ **Select** pour activer la fonction masquer **ID** 

# **8.10.2 Définir le code masquer ID**

Lorsque la fonction masquer ID est active (voir ci-dessus), ce code est ajouté avant le numéro que vous composez pour communiquer au combiné qu'il doit masquer l'ID. Demandez ce code à votre fournisseur de services.

- $\blacksquare$  Appuyez sur  $\lceil \frac{m_{\text{env}}}{m_{\text{env}}} \rceil$  en mode veille, appuyez sur  $\circled{)}$  pour naviguer jusqu'à **Service Reseau** et appuyez  $\mathsf{sur}$  **Select**.
- **2** Appuyez sur  $\circled{1}$  pour naviguer jusqu'à **Masquer Id** et appuyez sur  $\overline{\phantom{x}}$  Select.
- $\overline{\phantom{a}}$  Appuyez sur  $\binom{n}{k}$  pour naviguer jusqu'à **Reglages** et appuyez sur  $\leq$  Select.
- 4 Entrez le code masquer ID et appuyez sur  $\nabla$  **OK**.
	- Un bip de validation retentit et l'affichage revient à l'écran **Masquer Id**.

# 9 Service de messagerie (SMS)

SMS signifie Short Message Service, c'està-dire Service de messages brefs. Pour bénéficier de ce service, vous devez souscrire au service d'identification des numéros appelants (CLI) et au service SMS de votre fournisseur de réseau. Vous pouvez échanger des messages SMS avec un téléphone (portable ou fixe compatible), en admettant que le destinataire ait également souscrit aux services CLI et SMS. Les réglages d'usine de votre combiné correspondent à ceux de l'opérateur national principal. Si vous souhaitez envoyer ou recevoir des messages SMS par l'intermédiaire d'un autre fournisseur de services, vous devez définir les numéros correspondants (voir section [9.4.2\)](#page-67-0).

Votre combiné peut enregistrer jusqu'à 50 messages SMS et la longueur maximum de chaque message est de 160 caractères.

# **Note**

Voir [5.3](#page-31-0) saisie de texte ou de numéros pour les caractères que vous pouvez utiliser avec le service de messagerie SMS.

#### <span id="page-62-0"></span>**9.1 Rédiger et envoyer un message SMS**

- $1$  Appuyez sur menu en mode veille, appuyez sur  $\overline{\binom{3}{2}}$  pour naviguer  $i$ usqu'à **SMS** et appuyez sur  $\boxed{7}$ **Select**.
- **2** Rediger SMS sera sélectionné sur l'écran. Appuyez sur  $\nabla$  **Select**.
- 3 L'écran **Rediger SMS** s'affiche. Entrez votre message (160 chiffres maximum) et appuyez sur  $\boxed{\phantom{0}}$  OK.
- 4 L'écran affiche **Envoyer A:** et vous invite à entrer le numéro auquel vous souhaitez envoyer le message.
- 5 Vous pouvez entrer le numéro directement.

#### **Ou**

Appuyez sur  $\boxed{\mathcal{P}}$  **Menu** et puis sur **Select** pour ouvrir le répertoire. Appuyez sur  $\binom{n}{k}$  pour naviguer jusqu'au contact du répertoire auquel vous souhaitez envoyer le message et appuyez sur  $\sqrt{ }$  Select.

# **Note**

Appuyez sur **Suppr.** pour effacer des numéros entrés. Appuyez longuement sur **Suppr.** pour supprimer l'entrée entière et allez au répertoire pour sélectionner un autre numéro.

- 6 Appuyez sur  $\neg$  OK.
	- A ce point, vous serez peut-être invité à entrer un numéro de boîte. (En fonction du pays) Dans ce cas, entrez le numéro de boîte et appuyez sur  $\boxed{\mathcal{P}}$  **OK**. (Voir la note ci-dessous).
- **7** Ensuite, vous avez la possibilité d'envoyer le message ou de l'enregistrer dans les brouillons. **Pour envoyer le message :** appuyez sur  $\boxed{7}$  **Select**. **Pour l'enregistrer dans les brouillons :** appuyez sur  $\overline{\mathbf{\Psi}}$  pour naviguer vers le bas jusqu'à **Enr. Brouillon** et appuyez sur  $\vert \gamma \vert$ **Select**.
	- Si l'envoi du message réussit, **"SMS Envoye !"** s'affiche et le combiné revient au mode veille.
	- Si le message ne peut pas être envoyé, **"Non Envoye!"** s'affiche. Le message est alors enregistré dans les brouillons et le combiné revient au mode veille.

# **Note**

L'objectif du numéro de boîte de destination est d'assurer que le message soit bien reçu sur le combiné de destination. Ceci dépend du pays. Si cette information n'est pas requise pour votre pays, le produit ne demandera pas le numéro de boîte de destination lors de l'envoi d'un SMS.

Le numéro de boîte par défaut est programmable (en fonction du pays) et vous pouvez le modifier dans le menu des réglages des SMS sous "**SMS**" ➝

"**Reglages**" ➝ "**Reception SMS**" ➝ "**Chang N° Boite**".

# **9.2 Boîte de réception**

La boîte de réception est l'endroit où vous lisez vos messages SMS. Un sousmenu vous permet de **Repondre** à des messages, de **Faire Suivre** des messages, d'Enreg. Numero depuis les messages, de **Supprimer** des messages et de Supprimer tout.

- <span id="page-63-0"></span>**9.2.1 Lire des messages SMS (contrôler la boîte de réception)**
- $\blacksquare$  Appuyez sur menu en mode veille, appuyez sur  $\circled{)}$  pour naviguer jusqu'à **SMS** et appuyez sur  $\boxed{7}$ **Select**.
- **2** Appuyez sur  $\circled{1}$  pour naviguer jusqu'à **Boite Recept.** puis appuyez sur  $\sqrt{ }$  **Select** pour ouvrir la boîte de réception SMS.
- **3** Appuyez sur  $\left(\frac{3}{2}\right)$  pour naviguer entre les messages.
	- Si un message a été envoyé depuis un numéro de téléphone enregistré dans votre répertoire, les informations du répertoire s'affichent.
- **4** Appuyez sur  $\boxed{\phantom{0}}$  Voir pour ouvrir un message SMS.
	- Lorsque vous avez lu un message, appuyez sur **C Retour** pour revenir à la boîte de réception SMS.

**Note**

Si la boîte de réception est vide,

**"Aucun Message"** s'affiche pendant 2 secondes et le combiné revient au mode veille.

#### **9.2.2 Répondre à un message SMS**

- **1** Ouvrez un message SMS. (Voir 9.2.1 ci-dessus.)
- **2** Appuyez sur  $\boxed{7}$  **Option** pour ouvrir le sous-menu boîte de réception. **Repondre** est en surbrillance ; appuyez sur  $\boxed{\mathcal{P}}$ **Select**.

3 L'écran **Rediger SMS** s'affiche. Entrez votre message. La procédure est ensuite similaire à la procédure normale de rédaction d'un message SMS. (Voir [9.1](#page-62-0) cidessus.)

#### **9.2.3 Faire suivre un message SMS**

- **1** Ouvrez un message SMS. (Voir 9.2.1 ci-dessus.)
- **2** Appuyez sur  $\boxed{7}$  **Option** pour ouvrir le sous-menu boîte de réception, puis appuyez sur  $\binom{n}{k}$  pour naviguer jusqu'à **Faire Suivre** et appuyez sur  $\mathcal{F}$  **Select**.
- 3 L'écran **Rediger SMS** s'affiche avec le message que vous souhaitez faire suivre. À ce moment, vous pouvez éditer le message.
- 4 Lorsque vous avez terminé d'éditer le message, appuyez sur  $\Box$  **OK**.
- 5 L'écran affiche **Envoyer A:** et vous invite à entrer le numéro auquel vous souhaitez envoyer le message. La procédure est ensuite similaire à la procédure normale de rédaction d'un message SMS. (Voir [9.1](#page-62-0) ci-dessus.)

#### **9.2.4 Enregistrer le numéro d'un message SMS**

Cette option vous permet d'enregistrer le numéro de l'expéditeur d'un SMS dans votre répertoire.

- **1** Ouvrez un message SMS. (Voir [9.2.1](#page-63-0) ci-dessus.)
- 2 Appuyez sur **Option** pour ouvrir le sous-menu boîte de réception, puis appuyez sur  $\binom{a}{y}$  pour naviguer jusqu'à **Enreg. Numéro** et appuyez sur  $\boxed{7}$  **Select**.
- **13 Entrer Nom** s'affiche. Saisissez le nom du contact (14 caractères maximum) et appuyez sur  $\nabla$  **OK**.
- 4 **Entrer Numero** s'affiche. Le numéro du message que vous avez reçu est déjà entré. Vous pouvez le modifier avant de l'enregistrer. Appuyez sur  $\boxed{\phantom{1}}$  **OK** quand vous avez fini.
	- **Enregistre!** s'affiche pendant 2 secondes et l'écran revient à la boîte de réception SMS.
- **9.2.5 Supprimer un message SMS**
- 1 Ouvrez un message SMS. (Voir [9.2.1](#page-63-0) ci-dessus.)
- 2 Appuyez sur **Option** pour ouvrir le sous-menu boîte de réception, puis appuyez sur  $\binom{n}{k}$  pour naviguer jusqu'à **Supprimer** et appuyez sur  $\boxed{\phantom{1}}$  **Select**.
- **3** Supprimer? s'affiche. Appuyez sur  $\sqrt{7}$  OK pour supprimer le message. (Appuyez sur **Retour** pour revenir au sous-menu SMS.)
- **Supprime** s'affiche pendant 2 secondes et l'écran revient à la boîte de réception SMS.
- **9.2.6 Supprimer tous les messages SMS**
- **1** Ouvrez un message SMS. (Voir 9.2.1 ci-dessus.)
- **2** Appuyez sur  $\boxed{7}$  **Option** pour ouvrir le sous-menu boîte de réception, puis appuyez sur  $\binom{n}{k}$  pour naviguer jusqu'à **Supprimer Tout** et appuyez sur  $\boxed{\phantom{1}}$  **Select**.
- **3** Supprim. Tout ? s'affiche. Appuyez sur **OK** pour supprimer tous vos messages SMS. (Appuyez sur **Retour** pour revenir au sous-menu SMS.)
	- **Attendez..** s'affiche pendant un instant, puis **Supprime** s'affiche brièvement et l'écran revient au menu **SMS**.

#### **9.3 Brouillons**

La boîte des brouillons est l'endroit où vous pouvez conserver des messages SMS.

#### <span id="page-65-0"></span>**9.3.1 Ouvrir un brouillon**

- $1$  Appuyez sur  $\boxed{\phantom{1}^{\text{mem}}\phantom{1}}$  en mode veille, appuyez sur  $\circled{\hspace{-.15cm}}$  pour naviguer jusqu'à **SMS** et appuyez sur  $\boxed{\phantom{1}}$ **Select**.
- 2 Appuyez sur  $\circled{1}$  pour naviguer jusqu'à **Brouillons** puis appuyez sur

**Select** pour ouvrir la boîte des brouillons.

- $\overline{\phantom{a}}$  Appuyez sur  $\binom{n}{2}$  pour naviguer entre les messages brouillons.
	- Si un message a été envoyé depuis un numéro de téléphone enregistré dans votre répertoire, les informations du répertoire s'affichent.
- 4 Appuyez sur  $\sqrt{ }$  **Voir** pour ouvrir un message SMS.
	- Quand vous avez terminé, appuyez sur **Retour** pour revenir à la boîte des brouillons.

#### **Note**

Si la boîte des brouillons est vide,

**"Aucun Message"** s'affiche pendant 2 secondes et le combiné revient au mode veille.

#### **9.3.2 Envoyer un brouillon**

- 1 Ouvrez un message brouillon. (Voir [9.3.1](#page-65-0) ci-dessus.)
- 2 Appuyez sur **Option** pour ouvrir le sous-menu boîte de réception. **Envoyer** est en surbrillance ; appuyez sur  $\boxed{\mathcal{P}}$ **Select**.
- **3** L'écran affiche **Envoyer A:** et vous invite à entrer le numéro auquel vous souhaitez envoyer le message. La procédure est ensuite similaire à la procédure normale d'envoi d'un message SMS. (Voir [9.1](#page-62-0) ci-dessus.)

#### **9.3.3 Éditer un brouillon**

- **1** Ouvrez un message brouillon. (Voir [9.3.1](#page-65-0) ci-dessus.)
- **2** Appuyez sur  $\overline{7}$  **Option** pour ouvrir le sous-menu boîte de réception, puis appuyez sur  $\circled{1}$  pour naviguer jusqu'à **Editer** et appuyez sur  $\vert \sim$  **Select**.
- 3 L'écran **Rediger SMS** s'affiche avec le message brouillon prêt à être édité.
- **4** Lorsque vous avez terminé d'éditer le message, appuyez sur  $\boxed{\phantom{1}}$  **OK**. La procédure est ensuite similaire à la procédure normale d'envoi d'un message SMS. (Voir [9.1](#page-62-0) ci-dessus.)

#### **9.3.4 Supprimer un brouillon**

- 1 Ouvrez un message brouillon. (Voir [9.3.1](#page-65-0) ci-dessus.)
- 2 Appuyez sur **o Option** pour ouvrir le sous-menu boîte de réception, puis appuyez sur  $\binom{a}{b}$  pour naviguer jusqu'à **Supprimer** et appuyez sur  $\boxed{7}$  **Select**.
- **3 Supprimer?** s'affiche. Appuyez sur  $\sqrt{7}$  OK pour supprimer le message. (Appuyez sur **cRetour** pour revenir au sous-menu des brouillons.)
	- **Supprime** s'affiche pendant 2 secondes et l'écran revient à la boîte de réception SMS.

# **9.3.5 Supprimer tous les brouillons**

- 1 Ouvrez un message brouillon. (Voir [9.3.1](#page-65-0) ci-dessus.)
- **2** Appuyez sur  $\overline{7}$  Option pour ouvrir le sous-menu boîte de réception, puis appuyez sur  $\circled{1}$  pour naviguer jusqu'à **Supprimer Tout** et appuyez sur  $\boxed{7}$  **Select**.
- **3** Supprim. Tout ? s'affiche. Appuyez sur **OK** pour supprimer tous les messages brouillons. (Appuyez sur **Retour** pour revenir au sous-menu des brouillons.)
	- **Attendez..** s'affiche pendant un instant, puis **Supprime** s'affiche brièvement et l'écran revient au menu **SMS**.

# <span id="page-66-0"></span>**9.4 Réglages**

#### **9.4.1 Réception SMS**

Utilisez ce menu pour activer (réglage par défaut) ou désactiver la réception de SMS. Utilisez-le également pour modifier le numéro de boîte SMS (en fonction du pays).

# **9.4.1.1 Activer/désactiver la réception de SMS**

- 1 Appuyez sur  $\boxed{\phantom{a}^{\text{mem}}}$  en mode veille, appuyez sur  $\circled{)}$  pour naviguer jusqu'à **SMS** et appuyez sur  $\boxed{7}$ **Select**.
- **2** Appuyez sur  $\circled{1}$  pour naviguer jusqu'à **Reglages** et appuyez sur

 $\boxed{7}$  **Select** ; appuyez sur  $\boxed{7}$ 

**Select** de nouveau pour ouvrir le menu **Reception SMS**.

- $\overline{\bullet}$  Appuyez sur  $\overline{\bullet}$  pour sélectionner **Active** ou **Desact** et appuyez sur o **Select**.
	- Un bip de validation retentit et l'écran revient au menu **Réglages SMS**.
- **9.4.1.2 Modifier le numéro de boîte SMS (en fonction du pays)**
- Suivez les étapes 1 et 2 ci-dessus. Appuyez sur  $\circled{\hspace{-2pt}\begin{array}{c}\circ\\[-10pt]\circ\end{array}}$  pour naviguer jusqu'à **Chang N° Boite** et appuyez sur **Select**.
- **2** Saisissez le numéro de boîte et appuyez sur  $\neg\neg$  **OK**.
	- Un bip de validation retentit et l'écran revient au menu **Réglages SMS**.

# <span id="page-67-0"></span>**9.4.2 Centre SMS**

Utilisez ce menu pour définir les numéros entrants et sortants de jusqu'à trois centres SMS.

- $\blacksquare$  Appuyez sur menu en mode veille, appuyez sur  $\binom{n}{k}$  pour naviguer jusqu'à **SMS** et appuyez sur  $\boxed{\phantom{1}}$ **Select**.
- 2 Appuyez sur  $\circled{1}$  pour naviguer jusqu'à **Reglages** et appuyez sur **Select**. Appuyez sur **p**our naviguer jusqu'à **Centre SMS** et o **Select**.
- $\overline{\bullet}$  Appuyez sur  $\widehat{\bullet}$  pour sélectionner **Centre SMS 1**, **Centre SMS 2** ou **Centre SMS 3** et appuyez sur  $\boxed{7}$ **Select**.
- **4** Appuyez sur  $\binom{n}{k}$  pour sélectionner **Num. Emission** ou **Num. Reception** et appuyez sur  $\boxed{7}$ **Select**.
- **5** Saisissez le numéro et appuyez sur o **OK**.
	- Un bip de validation retentit et l'affichage revient à l'écran précédent pour que vous puissiez entrer l'autre numéro.
	- Lorsque vous avez entré le numéro entrant et le numéro sortant, appuyez sur  $\sqrt{\ }$ **Retour** pour revenir au menu **Centre SMS**.

# **9.4.3 Centre défaut**

Utilisez ce menu pour sélectionner le centre SMS par défaut.

- $1$  Appuyez sur menu en mode veille, appuyez sur n pour naviguer jusqu'à **SMS** et appuyez sur  $\boxed{7}$ **Select**.
- **2** Appuyez sur  $\circled{1}$  pour naviguer jusqu'à **Reglages** et appuyez sur **Select**. Appuyez sur **p**our naviguer jusqu'à **Centre Defaut** et **Select.**
- $\overline{\mathbf{3}}$  Appuyez sur  $\mathbf{1}$  pour sélectionner **Centre SMS 1**, **Centre SMS 2** ou **Centre SMS 3** et appuyez sur  $\boxed{7}$ **Select**.

• Un bip de validation retentit et l'écran revient au menu **Réglages SMS**.

# 10 Caractéristiques techniques

# **Écran**

- LCD couleur avec rétroéclairage
- Fond d'écran sélectionnable
- Thème couleur sélectionnable

# **Options générales du téléphone**

- Identification du nom et du numéro de l'appelant
- 5 mélodies de sonnerie standard + 10 mélodies polyphoniques
- Synthèse bande large pour récepteur et haut-parleur

# **Liste des noms du répertoire, liste de recomposition et journal des appels**

- Liste du répertoire avec 200 entrées
- Liste de recomposition avec 10 entrées
- Journal des appels avec 50 entrées

#### **Batteries**

• 2 × batteries AAA, 600mAh

# **Specifications radio**

- Bande de fréquence : 1880 1900 Mhz
- Puissance de sortie maximale : 250 mW

#### **Poids et dimensions**

Base :

- 145,5 grammes
- 77 mm × 115 mm × 116,5 mm  $(H \times P \times I)$

Combiné :

- 128,5 grammes
- 160 mm × 28 mm × 46 mm  $(H \times P \times L)$

#### **Gamme de température**

- Fonctionnement : entre 0 et 35 °C (32 à 95 ºF).
- Entreposage : entre -20 et 70 ºC (-4 à 158 ºF).

# **Humidité relative**

- Fonctionnement : jusqu'à 95% à 40 °C
- Entreposage : jusqu'à 95% à 40 °C
- 11 Questions fréquentes

#### www.philips.com/support

Ce chapitre répond aux questions les plus fréquentes sur votre téléphone.

# **11.1 Connexion**

#### **Le combiné ne s'allume pas !**

• Chargez les batteries : posez le combiné sur sa base pour le

recharger. Après quelques instants le téléphone pourra s'allumer.

• Vous avez peut-être éteint le combiné par erreur. Dans ce cas, maintenez la touche  $\sqrt{\mathbb{Z}}$  enfoncée pendant au moins 1 seconde pour le rallumer (voir section [5.1](#page-31-1) - ["Eteindre/allumer le](#page-31-1)  [combiné"\)](#page-31-1).

#### **Le combiné ne se recharge pas !**

• Contrôlez les connexions du chargeur.

# L'icône **intellata de la clignote pas pendant le chargement !**

- Les batteries sont pleines : il n'est pas nécessaire de charger les batteries.
- Mauvais contact des batteries : ajustez légèrement le combiné.
- Contact sale : nettoyez les batteries avec un tissu humidifié d'alcool.

#### **Perte de communication pendant un appel !**

- Chargez les batteries
- Rapprochez-vous de la base.

#### **Le téléphone est "hors de portée" !**

• Rapprochez-vous de la base.

# **11.2 Réglage**

# **Cherche... s'affiche sur le combiné**  et l'icône  $\parallel$  clignote !

- Rapprochez-vous de la base.
- Assurez-vous que votre base est activée.

• Réinitialisez votre unité et recommencez la souscription de votre combiné.

## **11.3 Son**

#### **Le combiné ne sonne pas !**

Contrôlez que **Vol. Sonnerie** n'est pas réglé sur zéro barre (sonnerie désactivée) et que l'icône n'est pas affichée sur l'écran (voir section [6.2.1](#page-43-0) - ["Régler le volume de la sonnerie"](#page-43-0)).

#### **Le correspondant ne m'entend pas !**

Le microphone est peut-être désactivé : pendant un appel, appuyez sur  $\frac{1}{2}$ .

#### **Il n'y a pas de tonalité de numérotation !**

- Alimentation absente : contrôlez les connexions.
- Les batteries sont vides : chargez les batteries.
- Rapprochez-vous de la base.
- Vous utilisez le mauvais cordon : utilisez le cordon fourni.
- Un adaptateur de ligne est requis : connectez l'adaptateur au cordon.

#### **Le correspondant ne m'entend pas clairement !**

- Rapprochez-vous de la base.
- Placez la base à au moins un mètre de distance d'autres appareils électroniques.

#### **Bruits d'interférence fréquents sur ma radio ou sur mon téléviseur !**

• Eloignez la base le plus loin possible des appareils électriques.

#### **11.4 Comportement du produit**

#### **Le clavier ne fonctionne pas !**

• Déverrouillez votre clavier : appuyez longuement sur  $\left[\frac{*}{n}\right]$  en mode veille.

#### **Le combiné se réchauffe pendant des appels de longue durée et lorsqu'il est sur la base !**

• Ceci est normal. Pendant l'appel et le chargement, le combiné absorbe de l'énergie.

#### **Il est impossible de souscrire le combiné sur la base !**

- Le nombre maximum de 5 combinés a été atteint. Pour souscrire un nouveau combiné, vous devez désouscrire l'un des combinés existants.
- Retirez et remplacez les batteries du combiné.
- Essayez de nouveau en déconnectant et connectant l'alimentation de la base, et en suivant la procédure de souscription d'un combiné (voir la section [7.6](#page-49-0)).

#### **Le numéro de l'appelant ne s'affiche pas !**

• Le service n'est pas activé : contrôlez votre souscription avec votre fournisseur de services.

#### **Je ne peux pas changer les réglages de ma boîte vocale !**

• La boîte vocale de l'opérateur est gérée par votre opérateur et non par le téléphone. Veuillez contacter votre opérateur si vous souhaitez modifier les réglages.

#### **Mon combiné continue de passer en mode veille !**

Si pendant 30 secondes vous n'appuyez sur aucune touche, le combiné revient automatiquement en mode veille. Il revient en mode veille automatiquement aussi lorsque vous replacez le combiné sur la base (si l'option raccrochage automatique est activée).

#### **Impossible d'enregistrer une entrée dans le répertoire et Mémoire Pleine s'affiche !**

• Supprimez une entrée pour libérer de la mémoire avant d'enregistrer de nouveau votre contact.

#### **Le code PIN est incorrect !**

- Le code PIN par défaut est 0000.
- Réinitialisez le combiné pour rétablir le code PIN par défaut s'il a été changé (voir ["Réinitialiser l'unité"](#page-51-0) - Section [7.9\)](#page-51-0).

#### **Je ne peux pas recevoir de nouveaux SMS**

- Contrôlez si l'espace mémoire SMS est plein et effacez les anciens SMS.
- Assurez-vous que vos réglages SMS sont corrects (voir section [9.4](#page-66-0)).

• Afin de pouvoir utiliser la fonction SMS, vous devez souscrire au service SMS et au service d'identification de l'appelant (CLI). Contactez votre opérateur téléphonique pour plus d'informations.

#### **Je ne peux pas envoyer ou recevoir de nouveaux SMS**

- Assurez-vous que vos réglages SMS sont corrects (voir section [9.4](#page-66-0)).
- Afin de pouvoir utiliser la fonction SMS, vous devez souscrire au service SMS et au service d'identification de l'appelant (CLI). Contactez votre fournisseur pour davantage d'informations.
- Contrôlez si un autre téléphone avec service SMS activé se trouve sur votre ligne. Dans ce cas, désactivez la réception de SMS sur l'un des appareils.
- Une incompatibilité entre opérateurs est possible. Contactez votre fournisseur pour davantage d'informations.
- Contrôlez si votre identité est masquée. Dans ce cas, désactivez Masquer Id (voir section [8.10](#page-61-0)).
# 12 Index

# A

[Accéder à la liste de recomposition 35](#page-36-0) [Accéder au journal des appels 37](#page-38-0) [Accéder au répertoire 32](#page-33-0) [Accéder au service de rappel 59](#page-60-0) [Accéder au service info 58](#page-59-0) [Activer masquer ID 60](#page-61-0) [Activer/désactiver le microphone 31](#page-32-0) [Activer/désactiver le mode](#page-32-1)  haut-parleur 31 [Alimentation électrique 5](#page-6-0) [Annuler le rappel 59](#page-60-1) [Appel en attente 36](#page-37-0) [Appel simple 45](#page-46-0) [Appeler de la liste de recomposition 27](#page-28-0) [Appeler du journal des appels 27](#page-28-1) [Appeler en utilisant la mémoire à accès](#page-29-0)  direct 28 [Appeler le numéro annuler rappel 59](#page-60-2) [Appeler un numéro du répertoire 28](#page-29-1) [Arborescence du menu Horloge/](#page-24-0) Réveil 23 [Arborescence du menu Personnaliser 22](#page-23-0) [Arborescence du menu Réglages](#page-25-0)  avancés 24 [Arborescence du menu Répertoire 21](#page-22-0) [Arborescence du menu Service réseau 25](#page-26-0) [Arborescence du menu SMS 26](#page-27-0)

#### B

[Basculer entre un appel interne et un](#page-40-0)  appel externe 39 [Base 16](#page-17-0) [Batteries 18](#page-19-0) [Bip touches 43](#page-44-0)

[Blocage appel 46](#page-47-0) [Boîte de réception 62](#page-63-0) [Boîte de réception SMS 62](#page-63-1) [Boîte vocale 57](#page-58-0) [Brouillons 64](#page-65-0) [Brouillons SMS 64](#page-65-1)

#### **C**

[Caractéristiques techniques 67](#page-68-0) [Centre défaut 66](#page-67-0) [Centre SMS 66](#page-67-1) [Changer PIN 48](#page-49-0) [Charger les batteries 19](#page-20-0) [Code PIN par défaut 48](#page-49-1) [Conférence automatique 46](#page-47-1) [Connecter la base 17](#page-18-0) [Contenu de l'emballage 10](#page-11-0) [Contraste 44](#page-45-0)

#### $\blacksquare$

[Définir le code masquer ID 60](#page-61-1) [Définir le numéro annuler rappel 60](#page-61-2) [Définir le numéro de boîte vocale 58](#page-59-1) [Définir le numéro du service de rappel 59](#page-60-3) [Définir le numéro du service info 58](#page-59-2) [Définir un numéro d'appel simple 46](#page-47-2) [Définir un numéro de blocage appel 47](#page-48-0) [Désactiver/activer le raccrochage](#page-46-1)  automatique 45 [Désouscription 49](#page-50-0) [Durée rappel 51](#page-52-0)

#### E

[Éclairage 44](#page-45-1) [Éditer un brouillon 65](#page-66-0) [Effectuer un appel 27](#page-28-2) [Enregistrer le numéro d'un message](#page-64-0)  SMS 63 [Enregistrer un contact dans le](#page-32-2)  répertoire 31 [Enregistrer un numéro de la liste de](#page-36-1)  recomposition 35 [Enregistrer une entrée de la liste des](#page-38-1)  appels 37 [Envoyer un brouillon 64](#page-65-2) [Établir une conférence téléphonique à](#page-40-1)  trois 39 [Eteindre/allumer le combiné 30](#page-31-0)

# F

[Faire suivre un message SMS 63](#page-64-1)

# I

[Icônes et messages 14](#page-15-0) [Images de fond d'écran 43](#page-44-1) [Installer les batteries 18](#page-19-1) [Installer votre téléphone 18](#page-19-2) [Interphone 38](#page-39-0)

# n

[langues d'affichage 43](#page-44-2) [Le journal des appels 36](#page-37-1) [Lire des messages SMS 62](#page-63-2)

# M

[Masquer l'ID 60](#page-61-3) [Mémoire à accès direct 34](#page-35-0) [Mode bienvenue 19](#page-20-1) [Mode numérotation 51](#page-52-1) [Modifier la durée rappel 51](#page-52-2) [Modifier la langue d'affichage 43](#page-44-3) [Modifier le code de désactivation du](#page-58-1)  transfert d'appel sans réponse 57

[Modifier le code de désactivation du](#page-57-0)  transfert d'appel si occupé 56 [Modifier le mode de numérotation 51](#page-52-3) [Modifier le nom du combiné 42](#page-43-0) [Modifier le numéro de boîte SMS 66](#page-67-2) [Modifier les codes d'activation du](#page-55-0)  transfert d'appel 54 [Modifier les codes d'activation du](#page-57-1)  transfert d'appel sans réponse 56 [Modifier les codes d'activation du](#page-56-0)  transfert d'appel si occupé 55 [Modifier les codes de désactivation du](#page-55-1)  transfert d'appel 54 [Modifier une entrée du répertoire 32](#page-33-1)

# N

[Nom du combiné 42](#page-43-1) [Numéro de boîte SMS 65](#page-66-1) [Numérotation directe 27](#page-28-3)

O [Ouvrir un brouillon 64](#page-65-3)

# P

[PIN 48](#page-49-2) [Pour commencer 17](#page-18-1) [Pour utiliser votre téléphone 27](#page-28-4) [Préfixe Auto 51](#page-52-4) [Pré-numérotation 27](#page-28-5)

#### Q

[Questions fréquentes 67](#page-68-1)

# R

[Raccrochage automatique 45](#page-46-2) [Rappel 59](#page-60-4) [Réception SMS 65](#page-66-2) [Recherche de combiné 40](#page-41-0) [Rédiger et envoyer un message SMS 61](#page-62-0) [Réglage réveil 41](#page-42-0) [Réglages avancés 45](#page-46-3) [Réglages par défaut 52](#page-53-0) [Réglages personnels 42](#page-43-2) [Réglages SMS 65](#page-66-3) [Régler l'appel simple sur activé ou](#page-46-4)  désactivé 45 [Régler l'horloge et le réveil 40](#page-41-1) [Régler la date et l'heure 40](#page-41-2) [Régler la détection 1ère sonnerie 52](#page-53-1) [Régler la mélodie du réveil 41](#page-42-1) [Régler le contraste d'affichage 44](#page-45-2) [Régler le format de l'heure 40](#page-41-3) [Régler le format de la date 41](#page-42-2) [Régler le mode blocage appel 47](#page-48-1) [Régler le préfixe auto 50](#page-51-0) [Régler le temps d'extinction de](#page-45-3)  l'éclairage 44 [Régler le volume de l'écouteur ou du](#page-32-3)  haut-parleur 31 [Régler le volume de la sonnerie 42](#page-43-3) [Régler les sonneries 42](#page-43-4) [Réinitialiser l'unité 50](#page-51-1) [Répondre à appel 28](#page-29-2) [Répondre à un appel externe pendant un](#page-40-2)  appel par interphone 39 [Répondre à un message SMS 63](#page-64-2) [Réponse mains libres 29](#page-30-0)

# S

[Saisie d'un texte ou d'un numéro 30](#page-31-1) [Sélection du pays 50](#page-51-2) [Sélectionner le fond d'écran 43](#page-44-4) [Sélectionner le thème couleur 44](#page-45-4) [Sélectionner une mélodie de](#page-33-2)  répertoire 32 [Service de messagerie SMS 61](#page-62-1) [Service info 58](#page-59-3) [Services réseau 53](#page-54-0)

[SMS 61](#page-62-2) [Son XHD 47](#page-48-2) [Sonneries 42](#page-43-5) [Sonneries du combiné 42](#page-43-6) [Souscription 48](#page-49-3) [Structure du menu 21](#page-22-1) [Supprimer la mémoire à accès direct 34](#page-35-1) [Supprimer tous les brouillons 65](#page-66-4) [Supprimer tous les messages SMS 64](#page-65-4) [Supprimer tous les numéros de la liste de](#page-37-2)  recomposition 36 [Supprimer toutes les entrées de la liste](#page-39-1)  des appels 38 [Supprimer toutes les entrées du](#page-34-0)  répertoire 33 [Supprimer un brouillon 65](#page-66-5) [Supprimer un message SMS 63](#page-64-3) [Supprimer un numéro de la liste de](#page-37-3)  recomposition 36 [Supprimer une entrée de la liste des](#page-38-2)  appels 37 [Supprimer une entrée du répertoire 33](#page-34-1)

# T

[Terminer un appel 29](#page-30-1) [Thèmes couleur 44](#page-45-5) [Transférer un appel externe 38](#page-39-2) [Transfert d'appel 53](#page-54-1) [Transfert d'appel sans réponse 56](#page-57-2) [Transfert d'appel si occupé 55](#page-56-1)

#### U

[Utiliser l'interphone 38](#page-39-3) [Utiliser la liste de recomposition 35](#page-36-2) [Utiliser le journal des appels 36](#page-37-4) [Utiliser votre répertoire 31](#page-32-4)

# $\overline{\mathbf{M}}$

[Verrouiller/déverrouiller le clavier 30](#page-31-2) [Volume de la sonnerie 42](#page-43-7) [Votre téléphone 10](#page-11-1) [Vue d'ensemble de la base 16](#page-17-1) [Vue d'ensemble de votre téléphone 11](#page-12-0)

#### UCZZ75908ZZ(1)

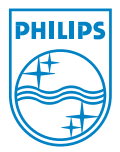

©2008 Koninklijke Philips Electronics N.V. All rights reserved Reproduction in whole or in part is prohibited without the written consent of the copyright owner

Document order number: 3111 285 47251 (FR)

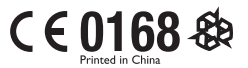